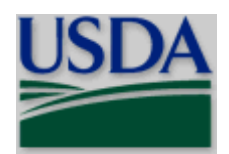

**United States Department of Agriculture**

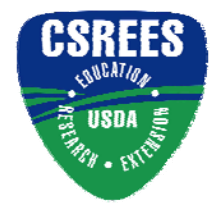

Cooperative State Research, Education, and Extension **Service** 

# **CSREES GRANTS.GOV APPLICATION GUIDE**

**A Guide for Preparation and Submission of CSREES Applications via Grants.gov** 

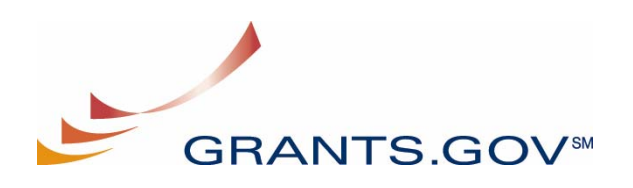

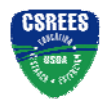

#### **Table of Contents**

# **Table of Contents**

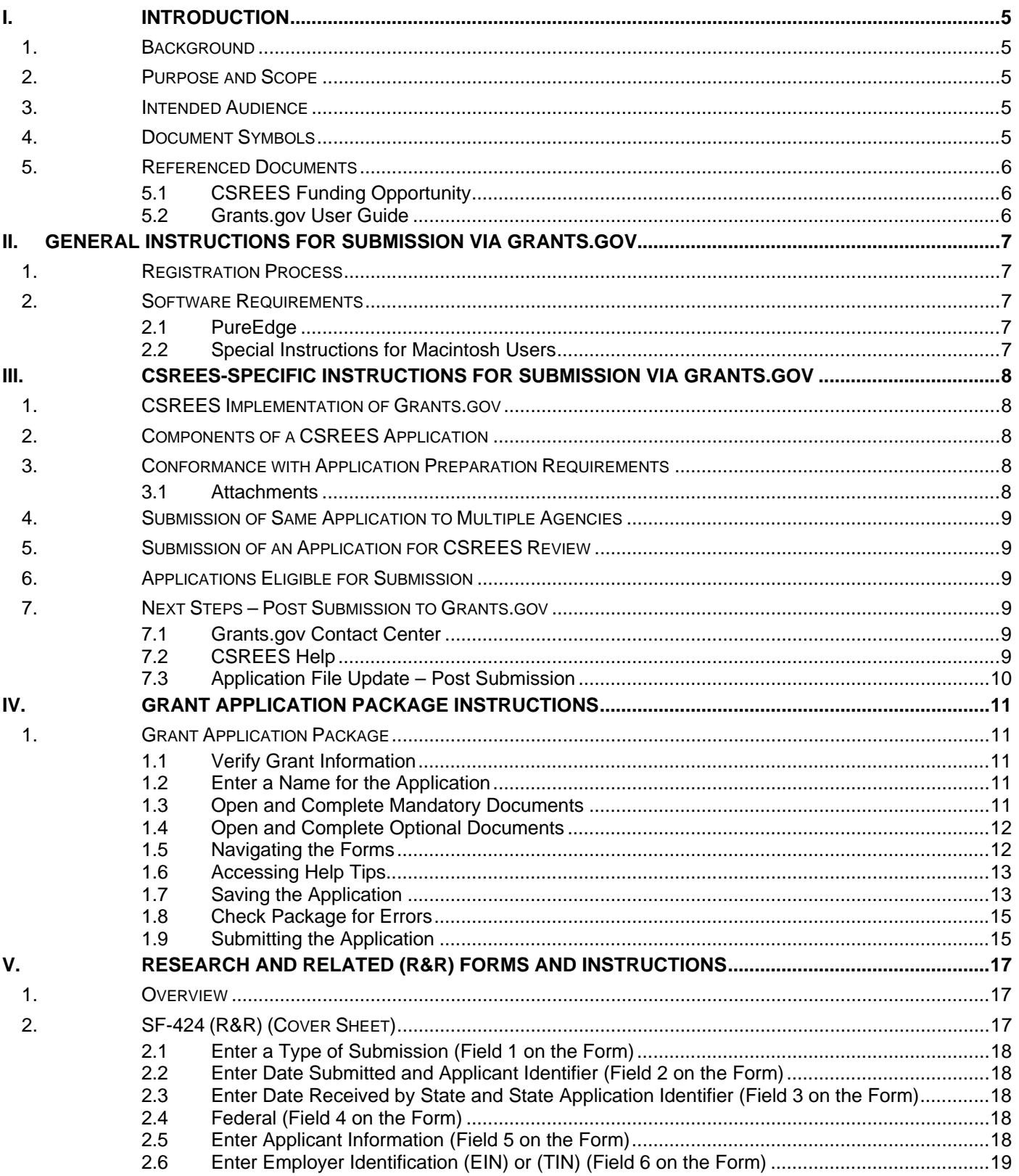

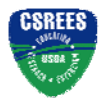

#### **Table of Contents**

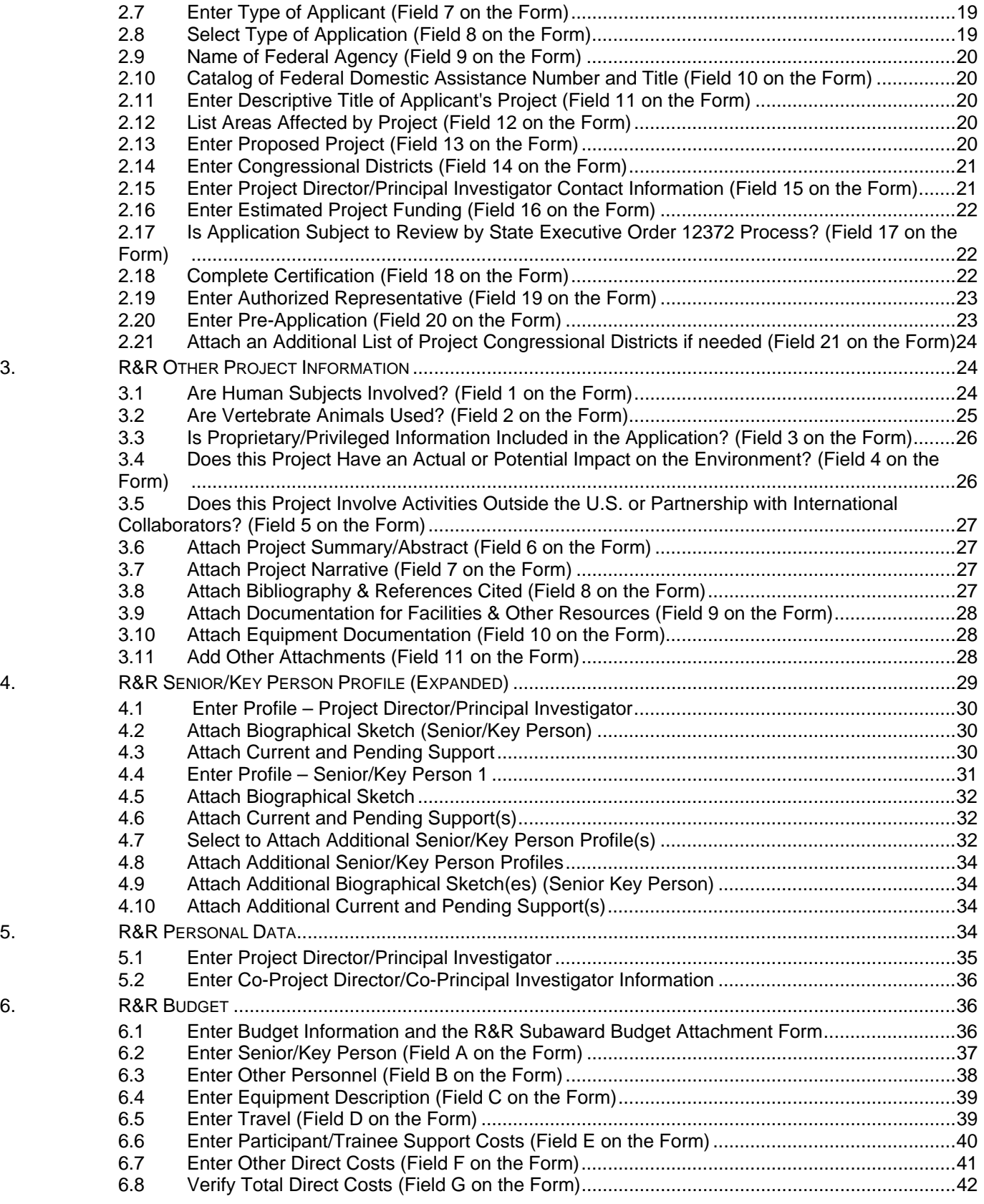

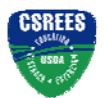

#### **Table of Contents**

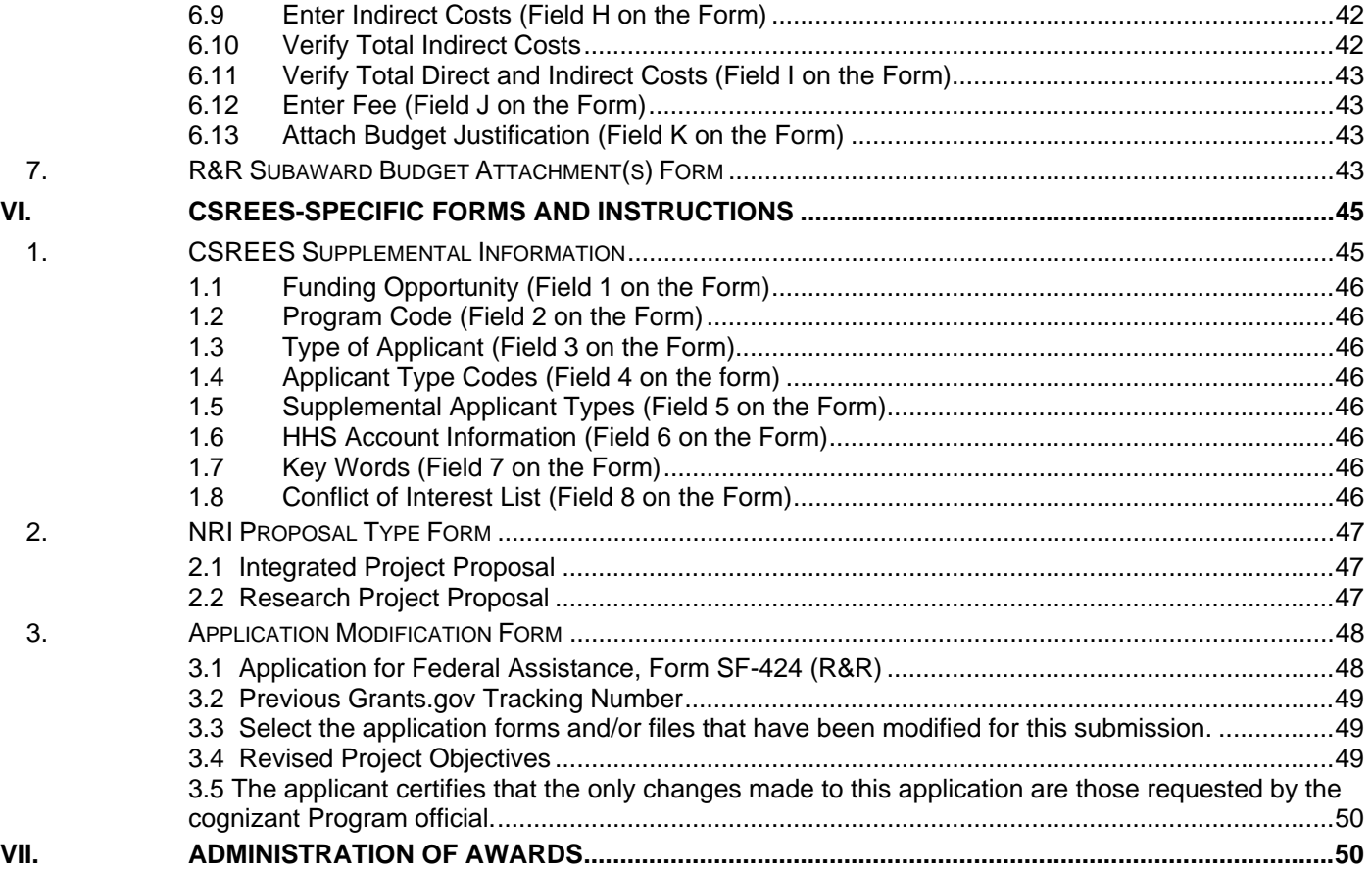

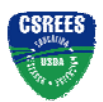

**Introduction** 

# **I. INTRODUCTION**

# **1. Background**

The unique mission of the Cooperative State Research, Education, and Extension Service (CSREES) is to advance knowledge for agriculture, the environment, human health and well-being, and communities by supporting research, education, and extension programs in the Land-Grant University System and other partner organizations. CSREES does not perform actual research, education, and extension but rather helps fund it at the State and local level and provides program leadership in these areas.

CSREES collaborates or has working partnerships with many institutions and individuals. Our key partners are the institutions of higher learning making up the Land-Grant University System. However, we also partner with other Federal agencies, within and beyond USDA; non-profit associations; professional societies; commodity groups and grower associations; multistate research committees; private industry; citizen groups; foundations; regional centers; the military; task forces; and other groups.

CSREES and its partners focus on critical issues affecting people's daily lives and the nation's future. The advanced research and educational technologies we support empower people and communities to solve problems and improve their lives on the local level.

Grants.gov allows organizations to electronically find and apply for competitive grant opportunities from all Federal grant-making agencies, including CSREES. Grants.gov encompasses over 900 grant programs offered by the 26 Federal grant-making agencies. It streamlines the process of awarding more than \$350 billion annually to colleges, universities, K-12 school systems, businesses, informal science organizations, and other research organizations throughout the United States. Grants.gov is one of 24 Federal cross-agency e-Government initiatives focused on improving access to government services via the Internet.

# **2. Purpose and Scope**

This instruction document is intended to assist applicants in the preparation and submission of applications to CSREES. It is also the primary document for use in preparation of applications via Grants.gov. Where appropriate, relevant sections of the Grants.gov User Guide have been incorporated by reference.

# **3. Intended Audience**

Individuals, organizations, etc. that meet the eligibility requirements of a CSREES funding opportunity and are interested in submitting an application to CSREES in response to a funding opportunity.

# **4. Document Symbols**

The following symbols are used throughout this document to highlight information that is of particular interest or importance:

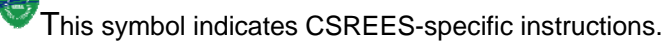

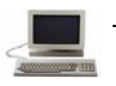

This symbol represents a link to an important reference material.

\*

This symbol represents a required field.

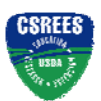

**Introduction** 

# **5. Referenced Documents**

#### **5.1 CSREES Funding Opportunity**

A CSREES Funding Opportunity (e.g., request for applications) provides information specific to an opportunity for funding through CSREES. A request for applications (RFA) includes, among other things, eligibility information and guidance for the preparation of applications for submission to CSREES. CSREES makes active funding opportunities available via Grants.gov (http://www.grants.gov) or the CSREES web site.

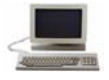

CSREES Funding Opportunities via the CSREES web site: http://www.csrees.usda.gov/fo/funding.cfm

#### **5.2 Grants.gov User Guide**

The Grants.gov User Guide is a comprehensive reference to information about Grants.gov. Applicants can download the User Guide as a Microsoft Word document or as a pdf document.

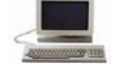

Grants.gov User Guide: http://www.grants.gov/help/user\_guides.jsp

**Cooperative State Research, Education, and Extension Service, USDA** Grants.Gov Application Guide *A Guide for Preparation and Submission of CSREES Applications via Grants.gov* September 7, 2006

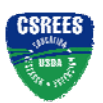

**General Instructions for Submission via Grants.gov**

# **II. GENERAL INSTRUCTIONS FOR SUBMISSION VIA GRANTS.GOV**

# **1. Registration Process**

Before using Grants.gov for the first time, each organization must register to create an institutional profile. Once registered, the applicant's organization can then apply for any government grant on the Grants.gov website, including CSREES grants. Because of the time needed for the registration process, the process should be initiated well in advance of the electronic submission of an application.

Grants.gov Registration: http://www.grants.gov/applicants/get\_registered.jsp

# **2. Software Requirements<sup>1</sup>**

### **2.1 PureEdge**

l

In order to access, complete and submit applications, applicants need to download and install the PureEdge Viewer. For minimum system requirements and download instructions, please see the Grants.gov User Guide.

### **2.2 Special Instructions for Macintosh Users**

If the applicant does not have a Windows operating system, the applicant can still use PureEdge by using a Windows emulation program. PureEdge has created detailed instructions for Macintosh users:

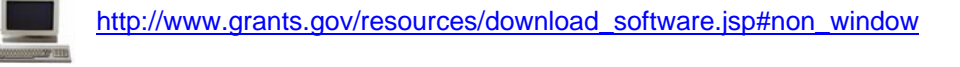

 $<sup>1</sup>$  Note: If the applicant has problems setting up software on their machine, the applicant may not have security permissions</sup> to install new programs on their system. If that is the case, they should contact their organization's system administrator.

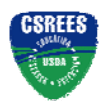

**CSREES-Specific Instructions for Submission via Grants.gov**

# **III. CSREES-SPECIFIC INSTRUCTIONS FOR SUBMISSION VIA GRANTS.GOV**

# **1. CSREES Implementation of Grants.gov**

See http://www.csrees.usda.gov/business/other\_links/egov/csrees/egrants.html for information about CSREES Implementation of Grants.gov.

# **2. Components of a CSREES Application**

The documents listed in Table 1 are components of a CSREES application. The documents identified as required must be submitted to CSREES as part of the application. Detailed instructions for submitting both required and optional documents can be found on the page indicated in the last column of the table.

#### Table 1: Components of a CSREES Application

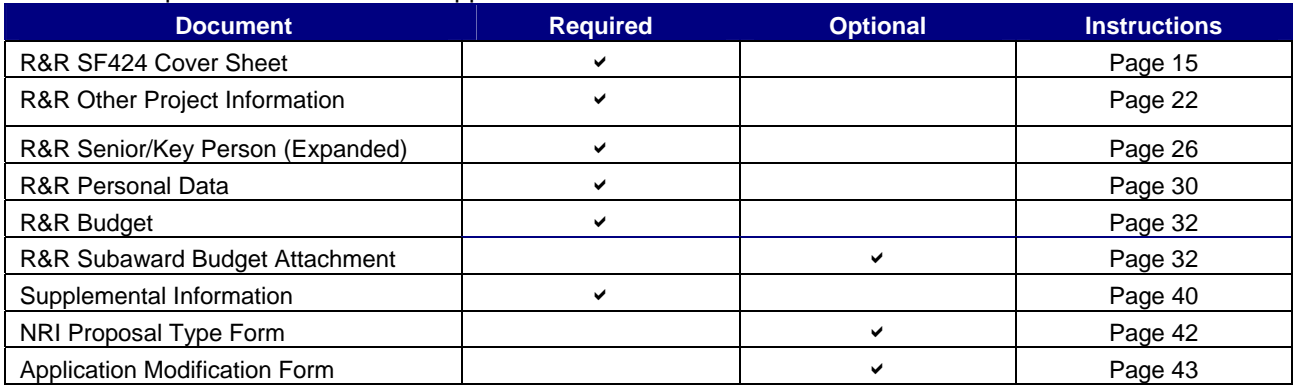

# **3. Conformance with Application Preparation Requirements**

It is imperative that all applications conform to the application preparation and submission instructions. All attachments to an application must comply with CSREES font, spacing and margin requirements. Furthermore, **attachments to electronic applications MUST be in pdf** (portable document format) (see Part III., 3.1). Applications also must comply with specifications identified in the RFA. Conformance with all preparation and submission instructions is required and will be strictly enforced unless a deviation had been approved in advance of application submission. Please note that CSREES RFAs may establish additional requirements. CSREES may return without review applications that are not consistent with these instructions.

### **3.1 Attachments**

- A. Attachments to an application should be a typed or word processed document using no type smaller than 12 point font regardless of line spacing with at least one-inch margins. Each page of an attachment should be numbered sequentially. These specifications apply unless noted otherwise in a request for applications (RFA). If a page limitation applies to a specific attachment it too will be noted in this Guide or the RFA.
- B. For attachments to electronic applications CSREES **requires** the attachments to be in **portable document format (pdf)**. Using pdf format allows applicants to preserve the formatting of their documents. In order to save a document as a pdf, the applicant will need to use pdf generator software. Grants.gov has published the following web page on tools and software that the applicant can use:

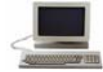

Tools and software the applicant can use for portable document format: http://www.grants.gov/resources/download\_software.jsp#pdf\_conversion\_programs **Cooperative State Research, Education, and Extension Service, USDA** Grants.Gov Application Guide *A Guide for Preparation and Submission of CSREES Applications via Grants.gov* September 7, 2006

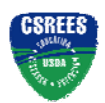

**CSREES-Specific Instructions for Submission via Grants.gov**

# **4. Submission of Same Application to Multiple Agencies**

Concurrent submission of an application to other organizations for simultaneous consideration will not prejudice its review.

# **5. Submission of an Application for CSREES Review**

An application may be submitted only once to CSREES. The submission of duplicate or substantially similar applications concurrently for review by more than one program will result in the return of the redundant applications.

# **6. Applications Eligible for Submission**

For FY 2007, CSREES will accept applications via Grants.gov from all applicants. For programs where electronic submission is required, the applicable RFA will identify it as a requirement.

# **7. Next Steps – Post Submission to Grants.gov**

Applicants can refer to Grants.gov to check the status of an application at any time. Grants.gov requires a user login and password.

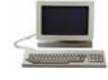

Check Application Status: https://apply.grants.gov/ApplicantLoginGetID

#### **7.1 Grants.gov Contact Center**

If help is needed with the Grants.gov registration process for the applicant organization, downloading or navigating PureEdge forms, using PureEdge with a Macintosh computer or with the technical aspects of submitting to the Grants.gov system, check the resources available on the Grants.gov Web site first (http://grants.gov/).

Grants.gov assistance is also available as follows:

• Grants.gov customer support Toll Free: 1-800-518-4726 Business Hours: M-F 7:00 am – 9 pm Eastern Standard Time Email: support@grants.gov

If the Authorized Representative (AR) has not received a confirmation message from Grants.gov within 48 hours of submission of an application, please contact Grants.gov customer support.

When Grants.gov is contacted, a ticket number is issued to track the response. The applicant should maintain the ticket number as documentation of electronic issues associated with the application.

Grants.gov Help Desk Operations Process is described below

Tier 1: Grants.gov Contact Center Operator

- Handles the initial contact and attempts to resolve the call.
- If not, files a research request (escalation).
- Tier 2: Research Analyst
	- Escalations go to the research analyst who does further research on the issue.
	- Unable to resolve, issue escalated to Grants.gov Program Management Office.
- Tier 3: Grants.gov PMO
	- Research Analyst works with PMO to resolve issue.
	- Typical escalations: Policy questions/System bugs/Training or Meeting requests.

#### **7.2 CSREES Help**

If after reviewing the CSREES Grants.gov Application Guide and the applicable request for applications, assistance is still needed for preparing application forms content, contact:

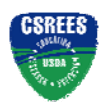

#### **CSREES-Specific Instructions for Submission via Grants.gov**

- Email: electronic@csrees.usda.gov
- Phone: 202-401-5048, 7:00 am 5 pm ET
- Business hours are M-F, 7:00 am 5 pm ET, excluding Federal holidays.

#### **7.3 Application File Update – Post Submission**

Applications submitted through Grants.gov are considered official submissions to the Federal government. Applicants wishing to change or correct a previously submitted application should use the Application Modification Form. See Part VI, Section 3. of these instructions.

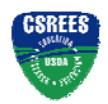

# **IV. GRANT APPLICATION PACKAGE INSTRUCTIONS**

# **1. Grant Application Package**

#### **1.1 Verify Grant Information**

Verify that the information shown corresponds to the grant for which the applicant wishes to apply. Grants.gov will auto-populate the following information:

- **Opportunity Title**
- Offering Agency
- Catalog of Federal Domestic Assistance (CFDA) Number
- CFDA Description
- Opportunity Number
- Competition ID
- Opportunity Open Date
- **Opportunity Close Date**
- Agency Contact

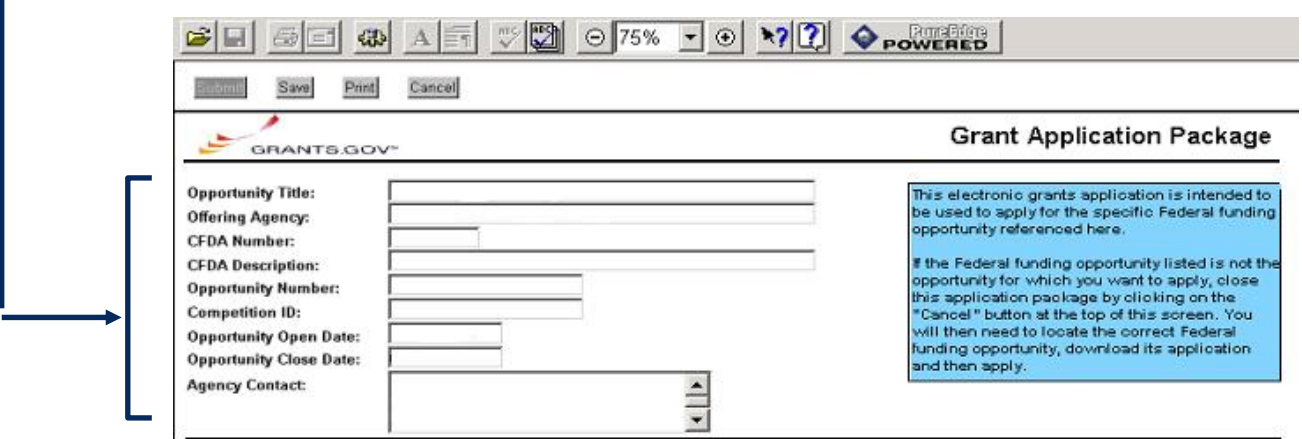

### **1.2 Enter a Name for the Application**

Check the box indicating that the applicant will be submitting applications on their own behalf (if applicable). The check box will only be shown on funding opportunities that are open to individuals.

Enter a name for the application in the *\* Application Filing Name* field. This field is required. This name is for use solely by the applicant for you to track through the Grants.gov submission process. It is not used by the receiving agency.

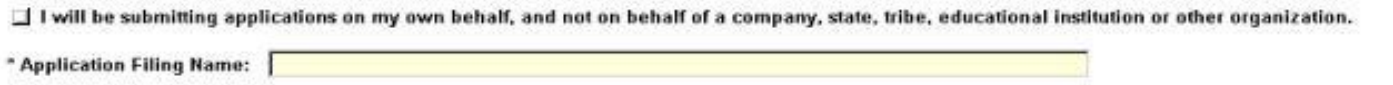

#### **1.3 Open and Complete Mandatory Documents**

Open and complete all of the documents listed in the "Mandatory Documents" box. Complete the SF-424 (R&R) first. Data entered on the SF-424 (R&R) will populate other mandatory and optional forms where possible.

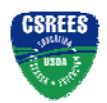

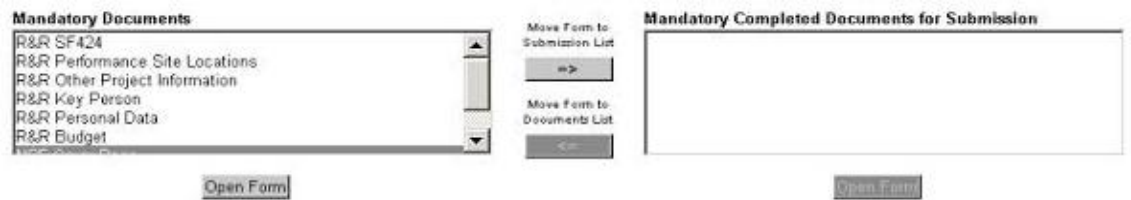

To open an item, simply click on it to select the item and then click on the "Open Form" button. When a form or document has been completed, click the form/document name to select it, and then click the => button. This will move the form/document to the "Completed Documents" box. To remove a form/document from the "Completed Documents" box, click the form/document name to select it, and then click the <= button. This will return the form/document to the "Mandatory Documents" or "Optional Documents" box.

#### **1.4 Open and Complete Optional Documents**

These documents can be used to provide additional support for the application or may be required for specific types of funding opportunities. Reference the application package instructions for more information regarding "Optional Documents".

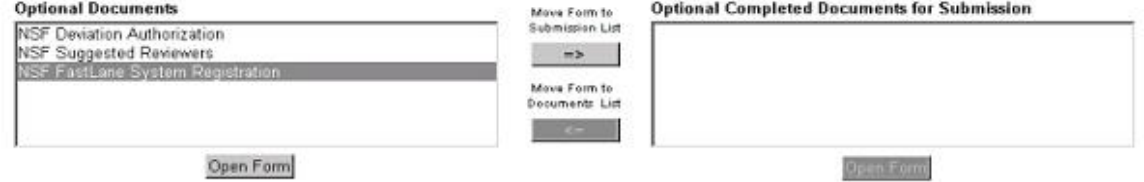

#### **1.5 Navigating the Forms**

The SF-424 (R&R) Cover Sheet and R&R Budget forms/documents are two or more pages in length. The applicant must complete the mandatory fields on each page of the form/document. To navigate to the next page of a form/document, locate the "Next" button at the top of the form and click on the button.

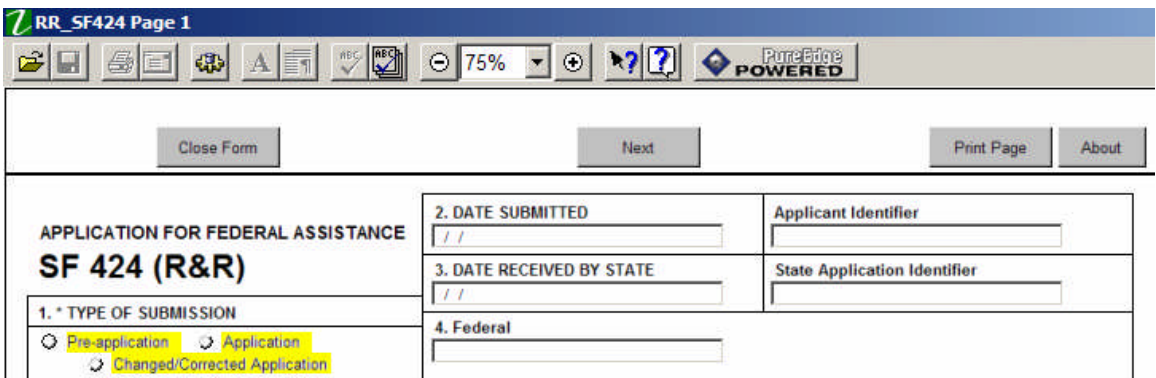

Once the "Next" button has been clicked, the applicant will be taken to the next page of the form/document where they may complete the rest of the form.

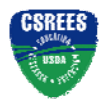

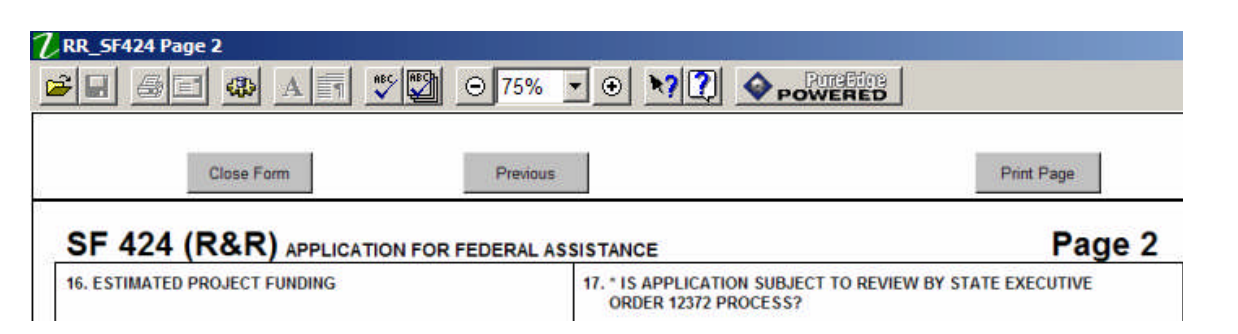

To go back to the first page of the form/document, simply click on the "Previous" button. Once all the relevant fields have been completed, the applicant may click on the "Close Form" button to return to the Grant Application Package screen and the list of Mandatory and Optional Documents. When a form/document is closed the completed data is captured in the application package but the form/document is not saved. The application package must be saved from the Grant Application Package screen. More information on saving the application package is available in section 1.7, Saving the Application.

On the R&R Budget form/document, the applicant may enter up to 5 budget periods. To add a new budget period, the applicant must first complete Budget Period 1. The "Next Period" button on page 3 of the R&R Budget form/document will become active once Budget Period 1 is completed.

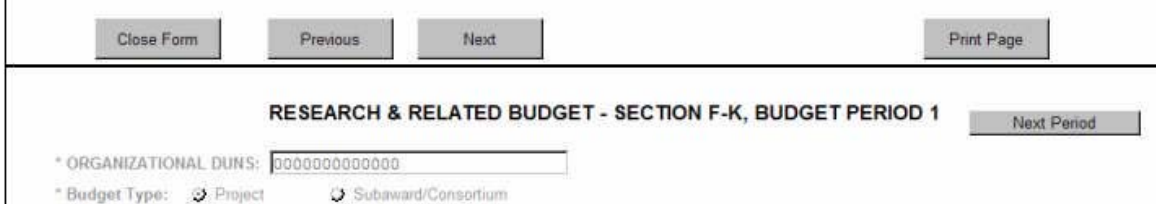

Many of the forms/documents in the application package require the applicant to attach files. As stated in section 3.1, Portable Document Format (pdf), CSREES requires that all attachments be submitted in pdf format. All attachments also must have a unique name to identify the attachment. Duplicate attachments will not be processed by CSREES and will require resubmission of the application package through Grants.gov.

#### **1.6 Accessing Help Tips**

The applicant may access help tips while completing the application package by clicking on the help mode button located in the menu bar at the top of the screen. This button is shown below and is represented by an arrow and a question mark.

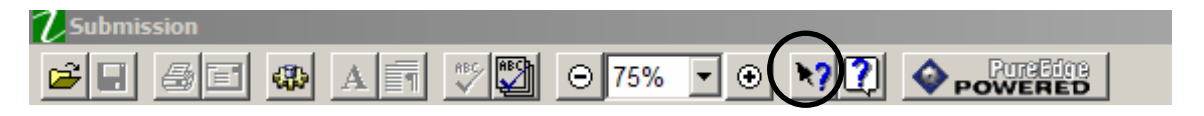

A question mark will appear next to the applicant's browser cursor once the help mode button has been clicked. The applicant may use their cursor to scroll over each field on the form/document to reveal help text for each field. Click on the help mode button again to return the cursor to normal.

#### **1.7 Saving the Application**

The application package can only be saved from the Grant Application Package screen. It is recommended that after the applicant completes each form/document that they click on the "Close Form" button to close the form and then save the application package by clicking on the "Save" button at the top of the Grant Application Package Screen. It is important to note that the application package will be saved to the last active directory on

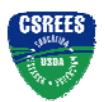

the applicant's computer. Therefore, the applicant should save the application package to their hard drive where it can be easily accessed. The applicant may save their application package at any time and should save the application package with the same file name each time. An error message will occur each time that the applicant saves the form before completing all of the mandatory fields on the mandatory forms or the optional forms are moved to the Optional Completed Documents for Submission column on the application package.

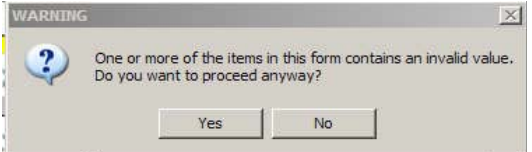

The applicant may ignore this warning. This warning will not appear when all of the mandatory fields have been completed on all of the forms/documents in the application package.

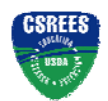

#### **1.8 Check Package for Errors**

To initiate the Grants.gov edit check process, simply click on the "Check Package for Errors" button at the top of the screen.

This process will identify all mandatory fields that have not been completed by the applicant. These errors will be displayed one at a time.

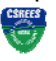

No checks against CSREES business rules will take place at this time.

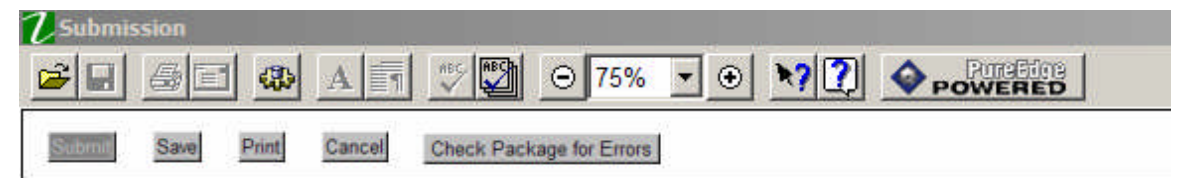

#### **1.9 Submitting the Application**

**An application is to be submitted either electronically or in paper; it is NOT to be submitted by both methods.** 

#### **Electronic Applications**

The AR must open the browser, open the application and then press the Submit button. To submit the application:

- 1. Close all open browser(s) and running applications.
- 2. Open the internet browser.
- 3. Navigate to the physical location where the application file is located. Select the application to open.
- 4. The internet browser will open the application. This may take a few moments. Please be patient.
- 5. Once the application is completely open, click the **Submit** button. (The Submit button will not become active until all mandatory documents have been properly completed and the application has been saved.)
- 6. Click **Sign and Submit**.
- 7. Next, enter your username and password.
- 8. Lastly, click **Login**.

Only the AR has the authority and user rights to **Sign and Submit** an application to Grants.gov. Additional submission tips may be found at the Grants.gov website. Grants.gov Submission Tips: http://www.grants.gov/help/submit\_application\_faqs.jsp

#### **Paper-based Applications**

Follow steps 1. through 4. above (under electronic applications) to open the application. Once the application is open, each individual form must be printed as well as each page of all attachments. The contents of the application must be assembled in the following order.

- (1) SF-424 R&R Cover Sheet
- (2) NRI Proposal Type Form (if required)
- (3) CSREES Supplemental Information
- (4) Conflict of Interest List(s)
- (5) R&R Other Project Information
- (6) Project Summary/Abstract
- (7) Project Narrative

**Cooperative State Research, Education, and Extension Service, USDA** Grants.Gov Application Guide *A Guide for Preparation and Submission of CSREES Applications via Grants.gov* September 7, 2006

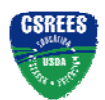

#### **Grant Application Package Instructions**

- (8) Bibliography & References Cited
- (9) Documentation for Facilities & Other Resources
- (10) Equipment Documentation
- (11) Other Attachments
- (12) R&R Senior/Key Person (Expanded)
- (13) Biographical Sketch and Current & Pending Support for PI/PD followed by those for each Key Person
- (14) R&R Budget
- (15) Budget Narrative
- (16) R&R Subaward Budget Attachment (if applicable)
- (17) R&R Budget(s) for Subaward(s) (if applicable)
- (18) R&R Personal Data

**The application must be signed by the AR prior to submitting the application.** Submit an original and the number of copies specified in Part IV E. of the annual RFA. In addition submit the number of copies, as specified in the RFA, of the application's Project Summary. All copies of the application and the Project Summary must be submitted in one package.

Applicants are strongly encouraged to submit completed applications via overnight mail or delivery service to ensure timely receipt by the USDA. The address for hand delivered applications or applications submitted using an express mail or overnight courier service is:

[ENTER NAME OF PROGRAM] c/o Proposal Services Unit Cooperative State Research, Education, and Extension Service U.S. Department of Agriculture Room 1420, Waterfront Centre 800 9th Street, SW Washington, DC 20024

Telephone: (202) 401-5048

Applications sent via the U.S. Postal Service must be sent to the following address:

[ENTER NAME OF PROGRAM] c/o Proposal Services Unit Cooperative State Research, Education, and Extension Service U.S. Department of Agriculture STOP 2245 1400 Independence Avenue, SW Washington, DC 20250-2245

Applications submitted by facsimile will not be accepted.

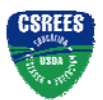

# **V. RESEARCH AND RELATED (R&R) FORMS AND INSTRUCTIONS**

# **1. Overview**

This section contains both the SF-424 (R&R) instructions and any applicable CSREES-specific instructions. The CSREES-specific instructions are identified by the CSREES logo. It is important that all applications conform to these SF-424 (R&R) General Instructions and, where specified, with the CSREES-specific instructions. Conformance is required and will be strictly enforced unless a deviation has been approved in advance of submission. Applicants are advised that CSREES may return without review applications that are not consistent with these instructions. The CSREES applicant is required to complete and submit the following SF 424 (R&R) forms as part of the application package:

- SF 424 (R&R) Cover Sheet;
- SF 424 (R&R) Other Project Information;
- SF 424 (R&R) Senior/Key Person (Expanded);
- SF 424 (R&R) Personal Data;
- SF 424 (R&R) Budget

The following SF 424 (R&R) form is optional and only should be submitted when appropriate:

• SF424 (R&R) Subaward Budget Attachment

Detailed instructions for the completion of each of these forms are explained in the following sections.

# **2. SF-424 (R&R) (Cover Sheet)**

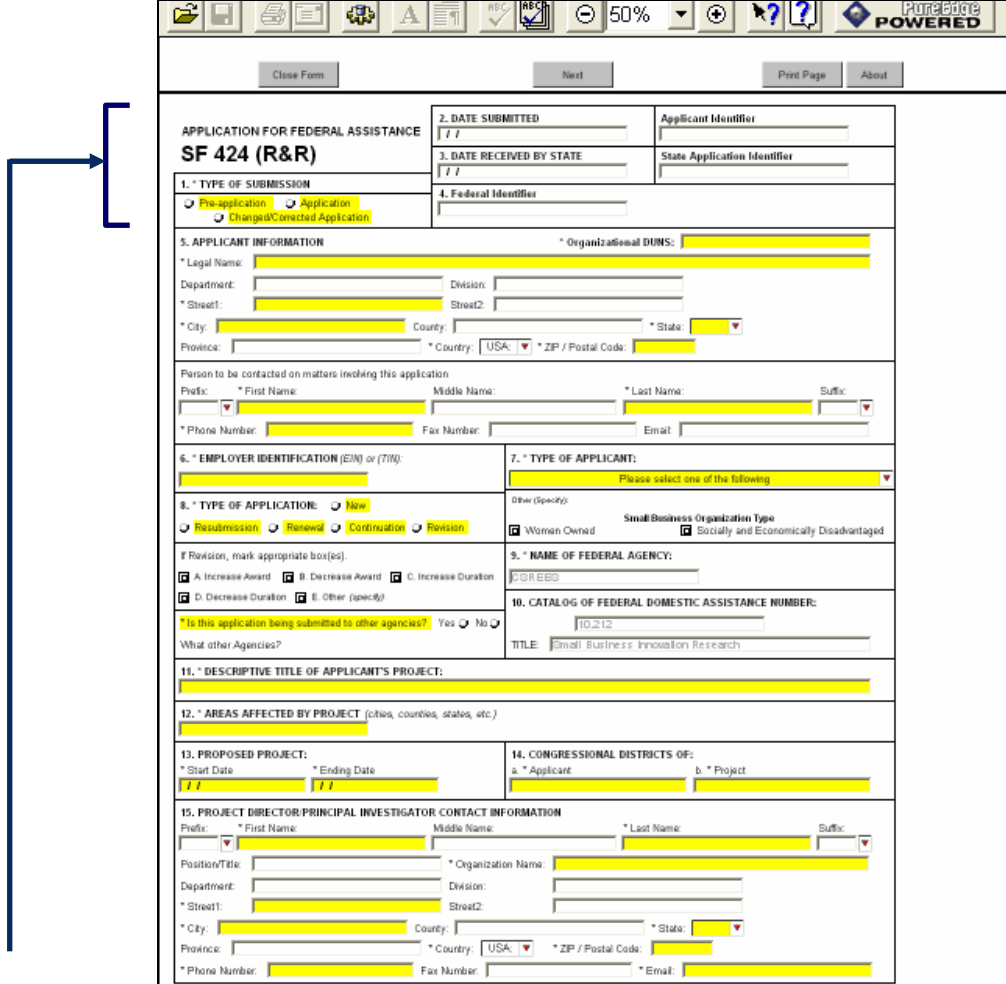

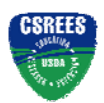

#### **2.1 Enter a Type of Submission (Field 1 on the Form)**

The applicant is required to select a type of submission.

 Unless specifically required by a CSREES request for application, pre-applications are not required and should not be submitted to CSREES. A changed/corrected application should only be submitted by an applicant in the event they need to modify an application they have already submitted through Grants.gov. See Part VI, Section 3 of these instructions.

### **2.2 Enter Date Submitted and Applicant Identifier (Field 2 on the Form)**

Enter the date the application is submitted to Federal agency (or State if applicable). Please use mm/dd/yyyy format (e.g., 08/13/2004). Enter the Applicant's control number (if applicable) in the *Applicant Identifier* field. **CSRE** 

 The Applicant Identifier field is for use when an institution has their own system for tracking applications. This field allows the applicant to enter their application identifier on the application.

#### **2.3 Enter Date Received by State and State Application Identifier (Field 3 on the Form)**

Enter the date received by state (if applicable). Enter the state application identifier (if applicable) in the *State Application Identifier* field.

Leave the *Date Received by State* and *State Application Identifier* field blank.

#### **2.4 Federal (Field 4 on the Form)**

Enter the assigned Federal Identifier number (e.g., award number) if the application is a continuation, revision or renewal application. For a new project, leave the *Federal* field blank.

 If a *renewal* application is being submitted, enter the CSREES-assigned award number of the previouslyfunded application in the Federal field (Field 4 on the form). If a *resubmission* application is being submitted, enter the CSREES-assigned proposal number of the previously-submitted application in the Federal field (Field 4 on the form). If a *resubmission renewal* application is being submitted, select "resubmission" and enter the CSREES-assigned proposal number of the previously-submitted application in the Federal field (Field 4 on the form). If the application is a modification of an application that was previously submitted to Grants.gov, see Part VI., 3.

### **2.5 Enter Applicant Information (Field 5 on the Form)**

Enter the DUNS or DUNS+4 number of the applicant organization in the *\* Organizational DUNS* field. This field is required.

 The legal name of the applicant "**organization"** should be entered under "Legal Name", unless the applicant is an individual.

In addition, applicants that are individuals also cannot enter information into the Organizational DUNS field.

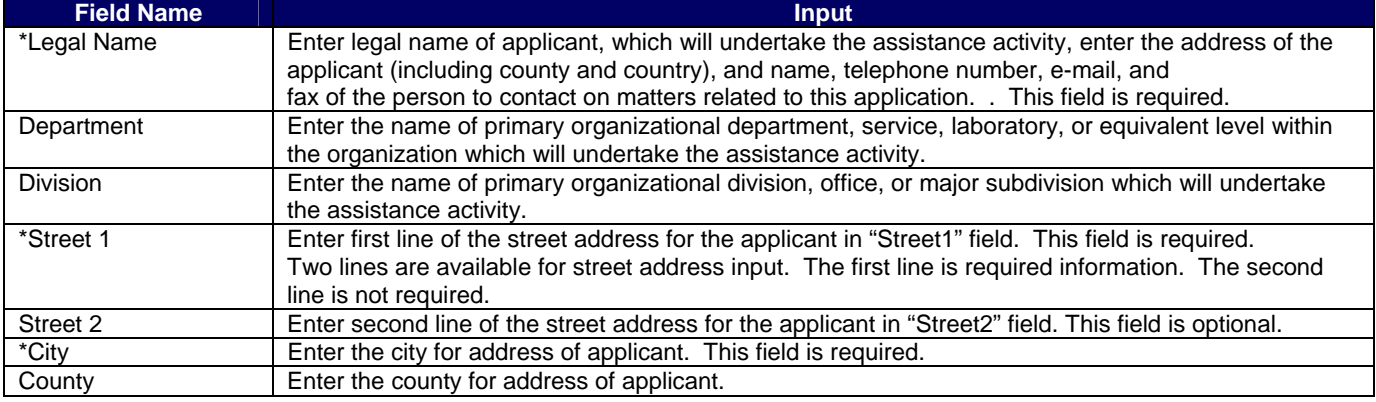

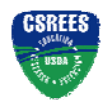

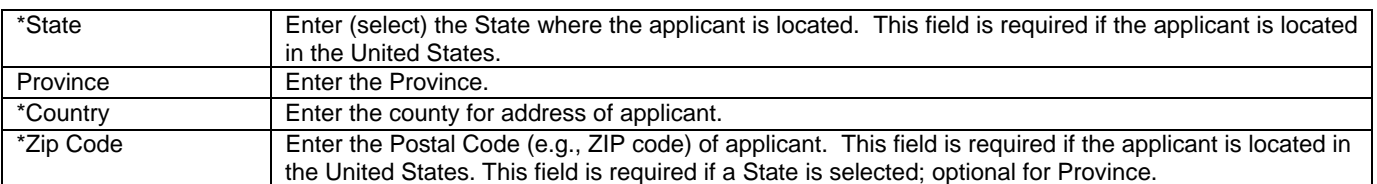

#### Person to be contacted on matters involving this application:

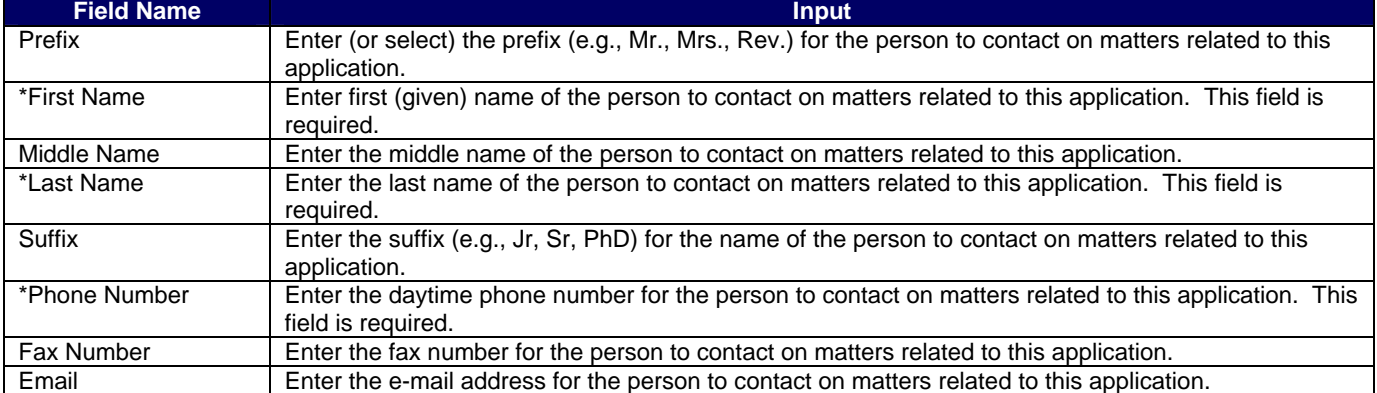

#### **2.6 Enter Employer Identification (EIN) or (TIN) (Field 6 on the Form)**

*Employer Identification (EIN) or (TIN)* - Enter either TIN or EIN as assigned by the U.S. Internal Revenue Service. If applicant's organization is not in the U.S., type 44-4444444.

#### **2.7 Enter Type of Applicant (Field 7 on the Form)**

**Type of Applicant** - Select the appropriate applicant type code. This field is required.

If Small Business is selected as Type of Applicant, then note if the organization is Woman-owned and/or Socially and Economically Disadvantaged.

- **Woman Owned** Check if the applicant is a woman-owned small business a small business that is at least 51% owned by a woman or women, who also control and operate it.
- *Socially and Economically Disadvantaged* Check if the applicant is a socially and economically disadvantaged small business as determined by the U.S. Small Business Administration pursuant to section 8(a) of the Small Business Act, U.S.C. 637(a).

#### **2.8 Select Type of Application (Field 8 on the Form)**

Select the type from the following list. Check only one.

- **New** An application that is being submitted to an agency for the first time.
- *Resubmission* An application that was previously submitted but not funded and is being resubmitted for new consideration.
- *Renewal* An application requesting additional funding for a period subsequent to that provided by a current award. A renewal application competes with all other applications and must be developed as fully as though the applicant is applying for the first time.
- *Continuation* A non-competing application for an additional funding/budget period within a previously approved project period.
- *Revision* An application that proposes a change in 1) the Federal Government's financial obligations or contingent liability from an existing obligation; or, 2) any other change in the terms and conditions of the existing award.

 Check Part II, B. of the RFA for the types of applications that may be submitted in response to the RFA. If a *renewal* application is being submitted, enter the CSREES-assigned award number of the previously-funded application in the Federal field (Field 4 on the form). If a *resubmission* application is being submitted, enter the CSREES-assigned proposal number of the previously-submitted application in the Federal field (Field 4 on the

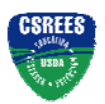

form). If a *resubmission renewal* application is being submitted, select "resubmission" and enter the CSREESassigned proposal number of the previously-submitted application in the Federal field (Field 4 on the form).

If Revision, mark the appropriate box(es)

- *Increase Award*
- *Decrease Award*
- *Increase Duration*
- *Decrease Duration*
- *Other (specify)*

#### **If "Other" is selected, please specify in space provided.**

 The type of application acceptable may vary by funding opportunity. The RFA will stipulate the type of application that may be submitted to CSREES in response to the funding opportunity.

*\* Is this application being submitted to other agencies?* – Enter yes or no. If yes, enter the name(s) of other Agencies. This field is required.

 List the names or acronyms of all other public or private sponsors including other agencies within USDA to which your application has been or might be sent. In the event you decide to send your application to another organization or agency at a later date, you must inform the identified CSREES program contact as soon as practicable. Submitting your application to other potential sponsors will not prejudice its review by CSREES; however, submitting the same (i.e., duplicate) application to another CSREES program is not permissible.

#### **2.9 Name of Federal Agency (Field 9 on the Form)**

*\* Name of Federal Agency* – This is the name the Federal agency from which assistance is being requested with this application. This information is pre-populated from the opportunity package.

#### **2.10 Catalog of Federal Domestic Assistance Number and Title (Field 10 on the Form)**

This is the Catalog of Federal Domestic Assistance number and title of the program under which assistance is requested. This information is pre-populated from the opportunity package.

#### **2.11 Enter Descriptive Title of Applicant's Project (Field 11 on the Form)**

*\* Descriptive Title of Applicant's Project* - Enter a brief descriptive title of the project. This field is required.

 The title should be a brief (**140-character-maximum including spaces**), clear, and specific designation of the proposed integrated or research project. Project titles are read by a variety of nonscientific people; therefore, highly technical words or phraseology should be avoided where possible. In addition, introductory phrases such as "investigation of," "research on," "education for," or "outreach that" should not be used.

#### **2.12 List Areas Affected by Project (Field 12 on the Form)**

*\* Areas Affected by Project* - List only the largest political entities affected by the project (e.g., State, counties, cities). This field is required.

#### **2.13 Enter Proposed Project (Field 13 on the Form)**

*\* Start Date* – Enter the proposed start date of the project. This field is required. Please use mm/dd/yyyy format (e.g., 08/13/2004).

*\* Ending Date* – Enter the proposed ending date of the project. This field is required. Please use mm/dd/yyyy format (e.g., 08/13/2004).

**CSREES** 

 The proposed duration for which support is requested must be consistent with the nature and complexity of the proposed activity. In some situations, a funding opportunity may limit the duration of requested support. In such cases, the limitations will be addressed in the RFA. Specification of a desired starting date for the project is important and helpful to CSREES staff; however, CSREES may not always be able to meet the requested dates. In such cases, CSREES will consult with the applicant.

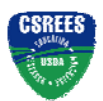

#### **2.14 Enter Congressional Districts (Field 14 on the Form)**

*\* Applicant* - Enter the applicant's Congressional District. Enter the Congressional District in the format: 2 character State Abbreviation - 3 character District Number. Examples: CA-005 for California's 5th district, CA-012 for California's 12th district. If outside the US, enter 00-000. To locate your congressional district, visit the Grants.gov web site. This field is required.

*\* Project* – Enter the Congressional District in the format: 2 character State Abbreviation - 3 character District Number. Examples: CA-005 for California's 5th district, CA-012 for California's 12th district. If all districts in a state are affected, enter "all" for the district number. Example: MD-all for all congressional districts in Maryland. If nationwide (all districts in all states), enter US-all. If the program/project is outside the US, enter 00-000. To locate your congressional district, visit the Grants.gov web site. Attach an additional list of Project Congressional Districts on page 2, if needed. This field is required.

#### **2.15 Enter Project Director/Principal Investigator Contact Information (Field 15 on the Form)**

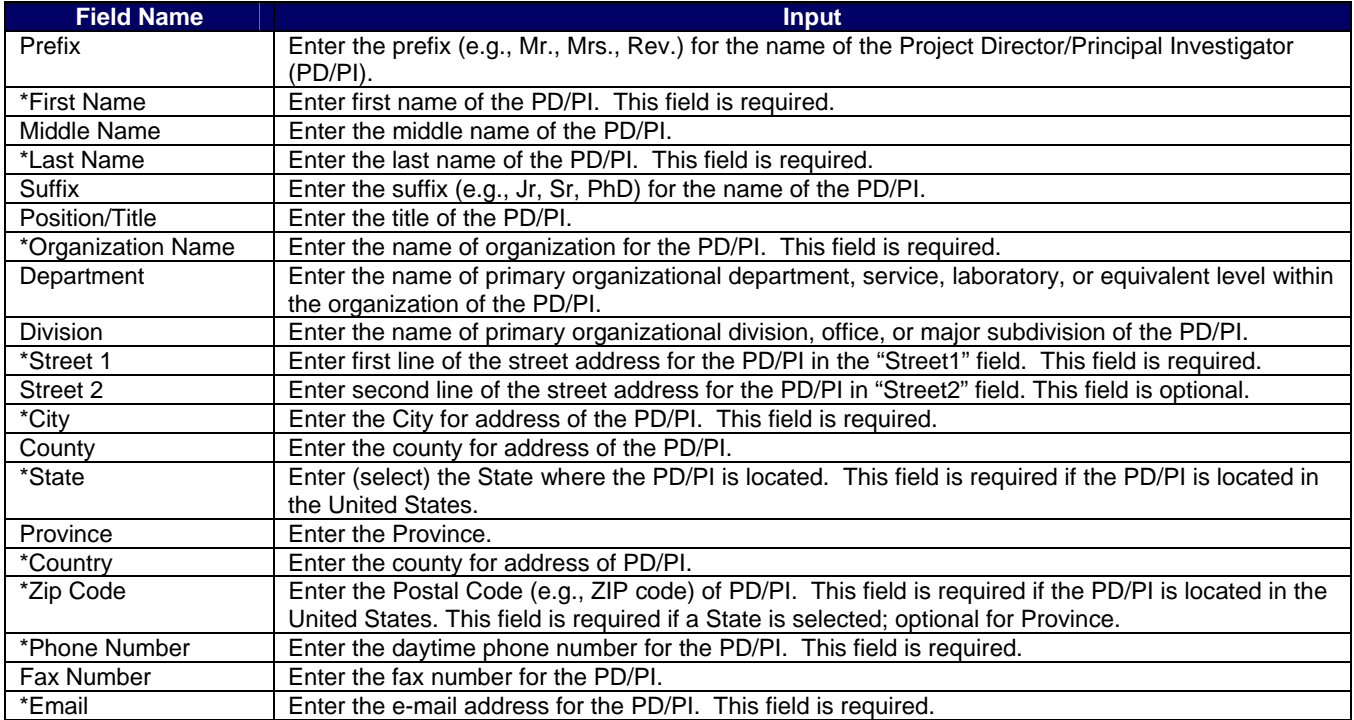

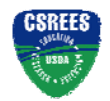

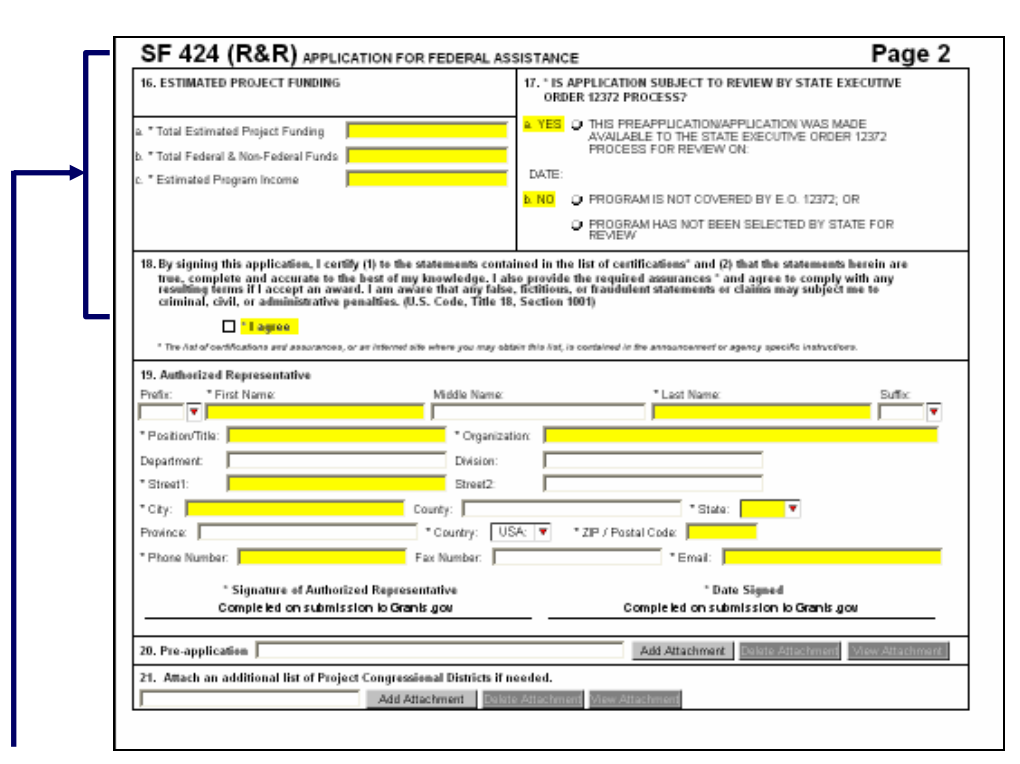

#### **2.16 Enter Estimated Project Funding (Field 16 on the Form)**

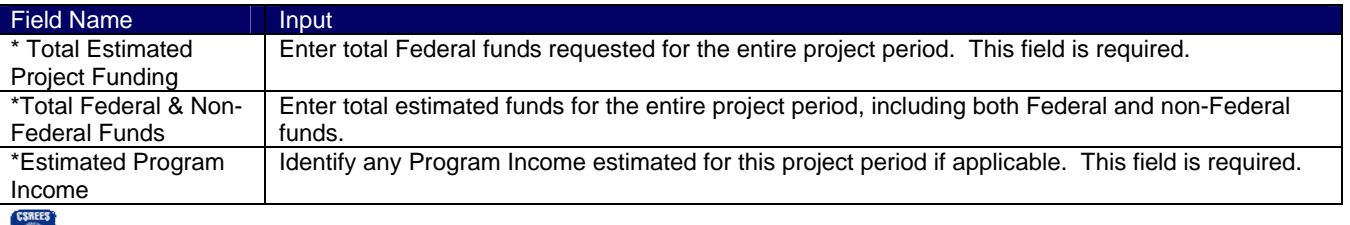

 Estimated program income is estimated gross income earned by the recipient that is directly generated by a supported activity or earned as a result of the award.

#### **2.17 Is Application Subject to Review by State Executive Order 12372 Process? (Field 17 on the Form)**

If yes, select "This pre-application/application was made available to the state executive order 12372 process for review on:" and enter the date. If the announcement indicates that the program is covered under Executive Order 12372, applicants should contact the State Single Point of Contact (SPOC) for Federal Executive Order 12372.

If no, check appropriate box.

:RRFFR

 For the reasons set forth in the final Rule-related Notice to 7 CFR Part 3015, Subpart V (48 FR 29114, June 24, 1983), CSREES programs are excluded from the scope of the Executive Order 12372 which requires intergovernmental consultation with State and local officials, therefore, check "NO, program is not covered by E.O. 12372."

### **2.18 Complete Certification (Field 18 on the Form)**

Check to provide the required certifications and assurances:

• *I agree* 

 The applicable assurances and certifications can be located on the CSREES website. See http://www.csrees.usda.gov/funding/all\_forms.html under the "Other forms" heading. Ignore all references in the

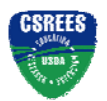

forms and instructions regarding the signing of Form CSREES-2002, Proposal Cover Page. For this application, by submitting the application the applicant is providing the required assurances regarding the protection of human subjects, providing humane treatment of animals, and monitoring the use of recombinant DNA and certifications set forth in 7 CFR Part 3017, as amended, regarding Debarment and Suspension and Drug-Free Workplace; and 7 CFR Part 3018 regarding Lobbying. Submission of the individual forms is not required. (Please read the Certifications before submitting the application.) If the project will involve a subcontractor or consultant, the subcontractor/consultant should submit a Form AD-1048, Certification Regarding Debarment, Suspension, Ineligibility and Voluntary Exclusion - Lower Tier Covered Transactions, to the grantee organization for retention in their records. This form should not be submitted to USDA. In addition, the applicant certifies that the information contained herein is true and complete to the best of its knowledge and accepts as to any award the obligations to comply with the terms and conditions of CSREES in effect at the time of the award.

#### **2.19 Enter Authorized Representative (Field 19 on the Form)**

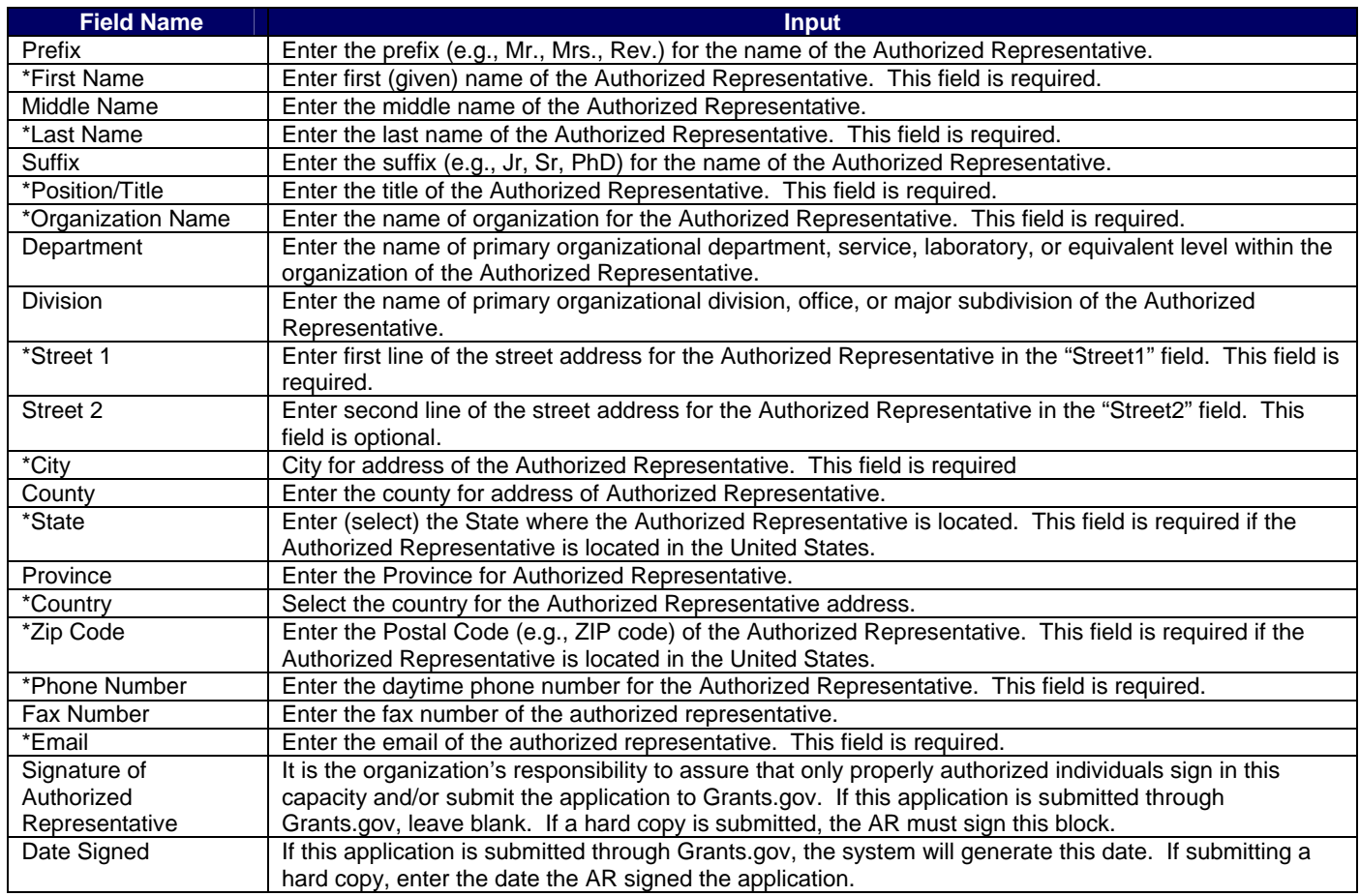

#### **2.20 Enter Pre-Application (Field 20 on the Form)**

If submitting a pre-application, provide a summary description of the project in accordance with the announcement and/or agency specific instructions and attach here.

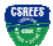

 Infrequently, a CSREES funding opportunity will require or request submission of a preliminary application in advance of submission of a full application. The two predominant reasons for requiring submission of a preliminary application are to:

• Reduce the applicant's unnecessary effort in application preparation when the chance of success is very small. This is particularly true of exploratory initiatives where the community senses that a major new direction is being identified, or competitions that will result in a small number of actual awards; and

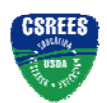

• Increase the overall quality of the full submission.

The CSREES RFA will specify the content and submission requirements in Section V.A of the RFA when preliminary applications are to be utilized.

# **2.21 Attach an Additional List of Project Congressional Districts if needed (Field 21 on the Form)**

Attach a file using the appropriate buttons.

 **See Part III section 3.1 of this Guide for CSREES attachment specifications.** 

# **3. R&R Other Project Information**

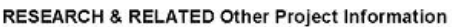

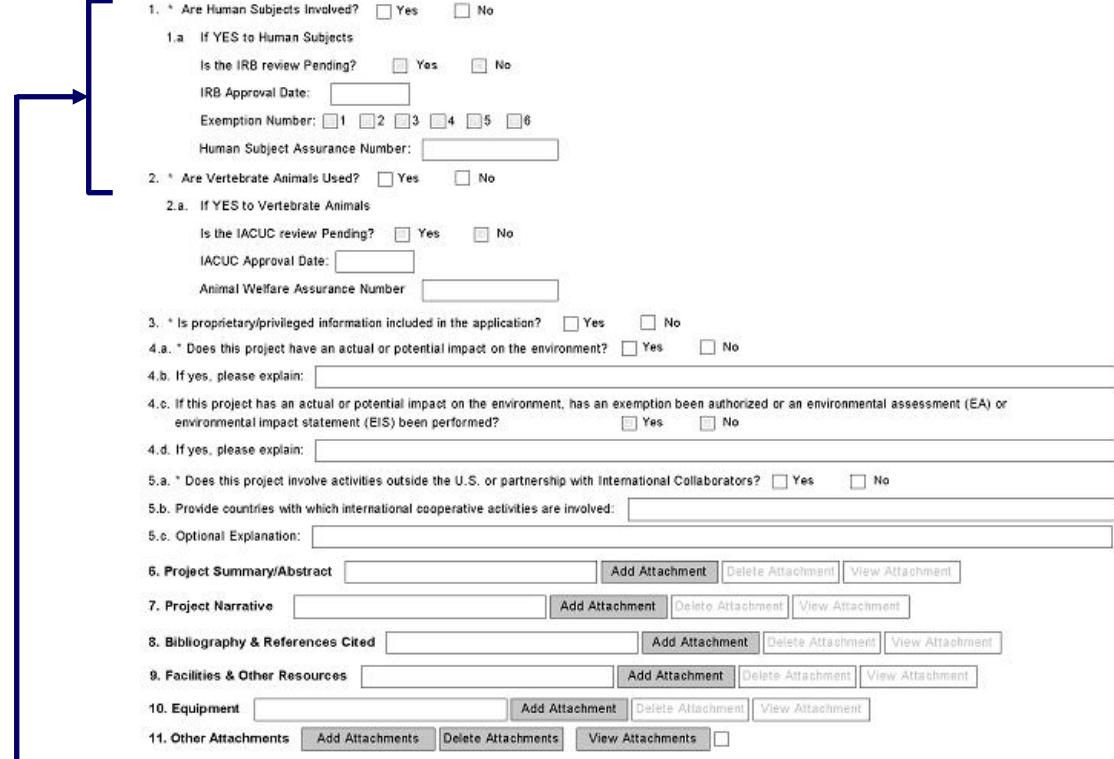

# **3.1 Are Human Subjects Involved? (Field 1 on the Form)**

If activities involving human subjects are planned at any time during the proposed project at any performance site, check yes. Check yes, even if the proposed project is exempt from Regulations for the Protection of Human Subjects. If no, skip the rest of block 1. This field is required.

• *Yes* 

• *No* 

 Projects involving research with human subjects must ensure that subjects are protected from research risks in conformance with the relevant Federal policy known as the Common Rule (*Federal Policy for the Protection of Human Subjects, 45 CFR 690*). All projects involving human subjects must either (1) have approval from the organization's Institutional Review Board (IRB) before issuance of an CSREES award or, (2) must affirm that the IRB or an appropriate knowledgeable authority previously designated by the organization (not the Project Director) has declared the research exempt from IRB review in accordance with the applicable subsection, as established in section 101(b) of the Common Rule. The box for "Human Subjects" must be checked "yes" with the IRB approval date (if available) or exemption subsection from the Common Rule identified in the space provided.

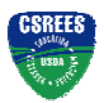

Check "yes" even if the proposed project is exempt from Regulations for the Protection of Human Subjects. If "no", skip the remaining questions about Human Subjects.

If "YES" to Human Subjects:

#### *Is the IRB review Pending?*

- *Yes*
- *No*

*IRB Approval Date* – Enter the latest Institutional Review Board (IRB) approval date (if available). Please use mm/dd/yyyy format (e.g., 08/13/2004). Leave blank if Pending.

NOTE: This is required information if the applicant selected "NO" to "Is the IRB review Pending?"

*Exemption Number* – If human subject activities are exempt from Federal regulations, provide the exemption numbers corresponding to one or more of the exemption categories. The six categories of research that qualify for exemption from coverage by the regulations are defined in the Common Rule for the Protection of Human Subjects. These regulations can be found at: http://www.hhs.gov/ohrp/humansubjects/guidance/45cfr46.htm.

- *1*
- *2*
- *3*
- *4*
- *5*  • *6*
- 

 *Human Subject Assurance Number* – Enter the approved Federal Wide Assurance (FWA), Multiple Project Assurance (MPA), Single Project Assurance (SPA) Number or Cooperative Project Assurance Number that the applicant has on file with the Office for Human Research Protections, in the Department of Health and Human Services, if available.

 The Human Subject Assurance Number field on the R&R Other Project Information form/document has a maximum length of 10 characters. If the applicant has an FWA number, only enter the 8-digit number; do not enter "FWA" before the number.

#### **3.2 Are Vertebrate Animals Used? (Field 2 on the Form)**

This field is required. Check yes or no.

• *No* 

- *Yes*
- 

 For applications involving the use of vertebrate animals, sufficient information must be provided within the 15-page project description to enable reviewers to evaluate the choice of species, number of animals to be used, and any necessary exposure of animals to discomfort, pain, or injury. Consistent with the requirements of the Animal Welfare Act [7 U.S.C. 2131 et seq.] and the regulations promulgated by the Secretary of Agriculture [9 CFR, 1.1-4.11], CSREES requires that proposed projects involving use of any vertebrate animal for research or education be approved by the submitting organization's Institutional Animal Care and Use Committee (IACUC) before an award can be made.

If activities involving vertebrate animals are planned at any time during the proposed project at any performance site, check yes. If no, skip the rest of field 2 (remaining questions about vertebrate animals). If YES to Vertebrate Subjects:

*Is the IACUC review Pending?* Check yes or no.

- *Yes*
- *No*

*IACUC Approval Date* – Enter the Institutional Animal Care and Use Committee (IACUC) approval date (if available). Please use mm/dd/yyyy format (e.g., 08/13/2004). Leave blank if Pending.

**Cooperative State Research, Education, and Extension Service, USDA** Grants.Gov Application Guide *A Guide for Preparation and Submission of CSREES Applications via Grants.gov* September 7, 2006

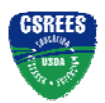

**Research and Related (R&R) Forms and Instructions**

*Animal Welfare Assurance Number* – Enter the Federally-approved assurance number, if available.

### **3.3 Is Proprietary/Privileged Information Included in the Application? (Field 3 on the Form)**

This field is required. Check yes or no.

- *Yes*
- *No*

Patentable ideas, trade secrets, privileged or confidential commercial or financial information, the disclosure of which may harm the applicant, should be included in applications only when such information is necessary to convey an understanding of the proposed project. If the application includes such information, check yes and clearly mark each line or paragraph on the pages containing the proprietary/privileged information with a legend similar to - "The following contains proprietary/privileged information that (name of applicant) requests not be released to persons outside the Government, except for purposes of review and evaluation."

**CSREES** 

 Such information also may be included as a separate statement. If this method is used, the statement must be submitted electronically as a single-copy document and attached in Block 11.

While CSREES will make every effort to prevent unauthorized access to such material, CSREES is not responsible or in any way liable for the release of such material.

### **3.4 Does this Project Have an Actual or Potential Impact on the Environment? (Field 4 on the Form)**

This field is required. Check yes or no.

- *Yes*
- *No*

*If yes, please explain* – Enter an explanation for the actual or potential impact on the environment. *If this project has an actual or potential impact on the environment, has an exemption been authorized or an environmental assessment (EA) or environmental impact statement (EIS) been performed?* You must answer question 4a before this one. - Check yes or no.

- *Yes*
- *No*

*If yes, please explain* – Provide an explanation here or attach a file at block 11 "Other Attachments". If there is an attachment, please enter "Please see attached".

If the project meets one of the exemptions identified in 7 CFR Part 3407 (see chart below), CSREES' implementing regulations of the National Environmental Policy Act of 1969 (see http://www.access.gpo.gov/nara/cfr/waisidx\_04/7cfr3407\_04.html), then the explanation should include the specific exemption code.

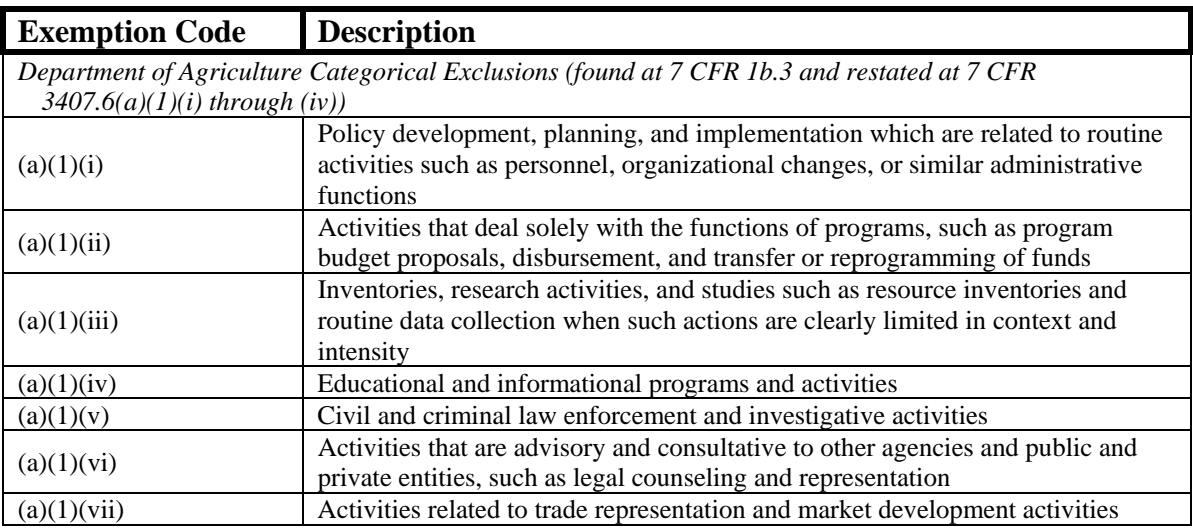

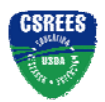

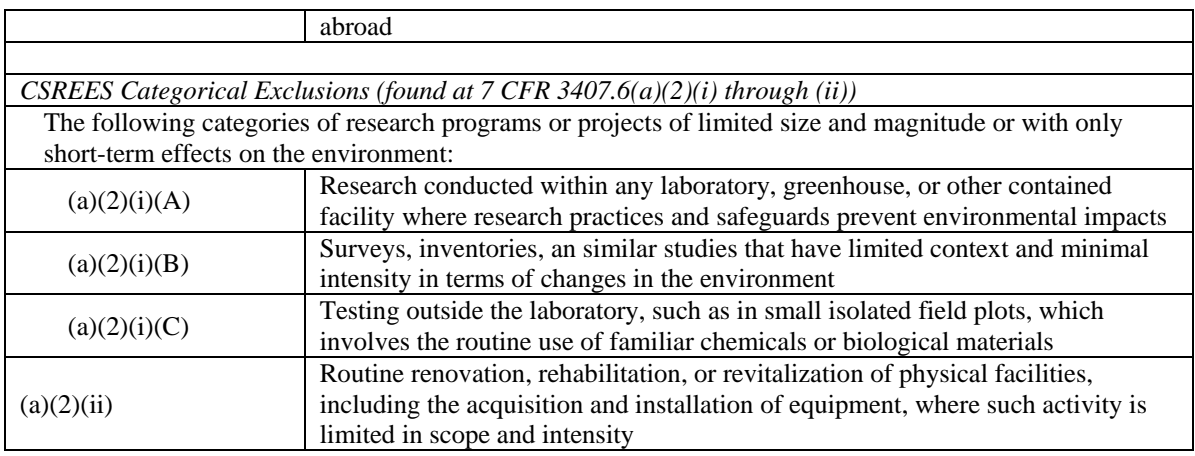

### **3.5 Does this Project Involve Activities Outside the U.S. or Partnership with International Collaborators? (Field 5 on the Form)**

This field is required. Check yes or no.

- *Yes*
- *No*

#### If yes:

#### **Provide countries with which international cooperative activities are involved – Enter the names of** countries.

*Optional Explanation* – Enter an explanation for involvement with outside entities (optional) or attach a file at block 11 "Other Attachments".

### **3.6 Attach Project Summary/Abstract (Field 6 on the Form)**

The Project Summary must contain a summary of the proposed activity suitable for dissemination to the public. It should be a self-contained description of the project and should contain a statement of objectives and methods to be employed. It should be informative to other persons working in the same or related fields and, insofar as possible, understandable to a scientifically or technically literate lay reader. This Summary must not include any proprietary/confidential information. To attach a Project Summary/Abstract, click "Add Attachment".

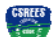

 The summary should be approximately 250 words. The names and affiliated organizations of all Project Directors should be listed at the top of the page in addition to the title of the project. The summary should be a self-contained, specific description of the activity to be undertaken and should focus on: overall project goal(s) and supporting objectives; plans to accomplish project goal(s); and relevance of the project to the goals of the program. The importance of a concise, informative Project Summary cannot be overemphasized. **See Part III section 3.1 of this Guide for CSREES attachment specifications.**

#### **3.7 Attach Project Narrative (Field 7 on the Form)**

Provide Project Narrative in accordance with the announcement and/or agency-specific instructions. To attach a Project Narrative, click "Add Attachment".

 The Project Narrative must be prepared in accordance with the guidelines specified under Part IV.B. in the applicable RFA (for the Small Business Innovation Research program (SBIR) the guidelines are specified under subsection 3.3 of the SBIR Program Solicitation). **See Part III section 3.1 of this Guide for CSREES attachment specifications.** 

#### **3.8 Attach Bibliography & References Cited (Field 8 on the Form)**

Provide a bibliography of any references cited in the Project Narrative. Each reference must include the names of all authors (in the same sequence in which they appear in the publication), the article and journal title, book title, volume number, page numbers, and year of publication. Include only bibliographic citations. Applicants should

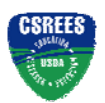

be especially careful to follow scholarly practices in providing citations for source materials relied upon when preparing any section of the application. Please click the add attachment button to the right of this field to complete this entry.

Bibliography and references are not part of the project narrative page limitation, if any, unless noted otherwise. **See Part III section 3.1 of this Guide for CSREES attachment specifications.** 

### **3.9 Attach Documentation for Facilities & Other Resources (Field 9 on the Form)**

This information is used to assess the capability of the organizational resources available to perform the effort proposed. Identify the facilities to be used (Laboratory, Animal, Computer, Office, Clinical and Other). If appropriate, indicate their capacities, pertinent capabilities, relative proximity, and extent of availability to the project. Describe only those resources that are directly applicable to the proposed work. Provide any information describing the Other Resources available to the project (e.g., machine shop, electronic shop) and the extent to which they would be available to the project. To attach a document for Facilities and Other Resources, click "Add Attachment".

 **See Part III section 3.1 of this Guide for CSREES attachment specifications.**

#### **3.10 Attach Equipment Documentation (Field 10 on the Form)**

List major items of equipment already available for this project and, if appropriate, identify location and pertinent capabilities. To attach a document for Equipment, click "Add Attachment".

 **See Part III section 3.1 of this Guide for CSREES attachment specifications.** Refer to Field C. of the R&R Budget if funds are to be requested to purchase items of nonexpendable equipment necessary to conduct and successfully complete the proposed project.

#### **3.11 Add Other Attachments (Field 11 on the Form)**

Attach a file to provide any other project information not provided above or in accordance with the announcement and/or agency-specific instruction.

 **See Part III section 3.1 of this Guide for CSREES attachment specifications.** The following items should be included in Other Attachments as appropriate.

(1) Response to Previous Review (One-page limit). This requirement only applies to "Resubmitted Applications" and "Resubmitted Renewal Applications." Part II, B., "Types of Applications" of the request for applications (RFA) identifies the type or application(s) that may be submitted in response to a request for applications. PD's must respond to the previous review panel summary on **no more than one page**, titled "RESPONSE TO PREVIOUS REVIEW." If desired, additional comments may be included in the text of the Project Narrative subject to the page limitations of that section.

(2) Cooperation and Institutional Units Involved. Where a cooperative, multi-institutional or multidisciplinary application is to be submitted, identify each institutional unit contributing to the project and designate the lead institution or institutional unit. Clearly define the programmatic roles, responsibilities and budget for each institutional partner.

(3) Appendices to Project Narrative. Appendices to the Project Narrative are allowed if they are directly germane to the proposed project. The addition of appendices should not be used to circumvent the text and/or figures and tables page limitations.

(4) Collaborative Arrangements. If it will be necessary to enter into formal consulting or collaborative arrangements with others, such arrangements should be fully explained and justified. If the consultant(s) or collaborator(s) are known at the time of application, a vitae or resume should be provided. In addition, evidence (e.g., letter of support) should be provided that the collaborators involved have agreed to render these services. The applicant also will be required to provide additional information on consultants and collaborators in the budget portion of the application.

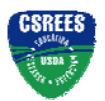

# **4. R&R Senior/Key Person Profile (Expanded)**

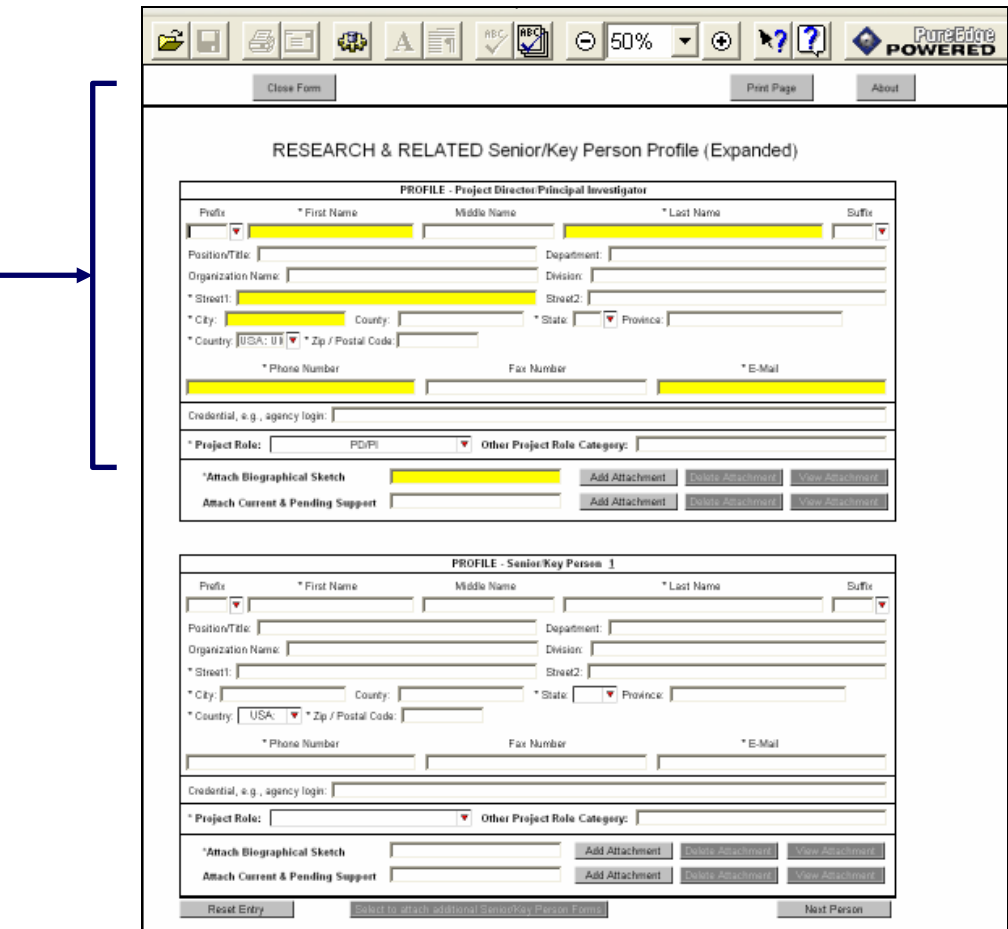

Beginning with the PD/PI, provide a profile for each senior/key person proposed. Unless otherwise specified in an agency announcement, Senior/Key Personnel are defined as all individuals who contribute in a substantive, measurable way to the scientific development or execution of the project whether or not salaries are requested. Consultants should be included if they meet this definition.

CSREES A R&R Senior/Key Person Profile should be completed, at a minimum, for the PD, each co-PD, senior associate, and other professional personnel. A paraprofessional is an individual who through formal education, work experience and/or training has the knowledge and expertise to assist a professional person.

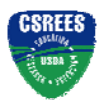

#### **4.1 Enter Profile – Project Director/Principal Investigator**

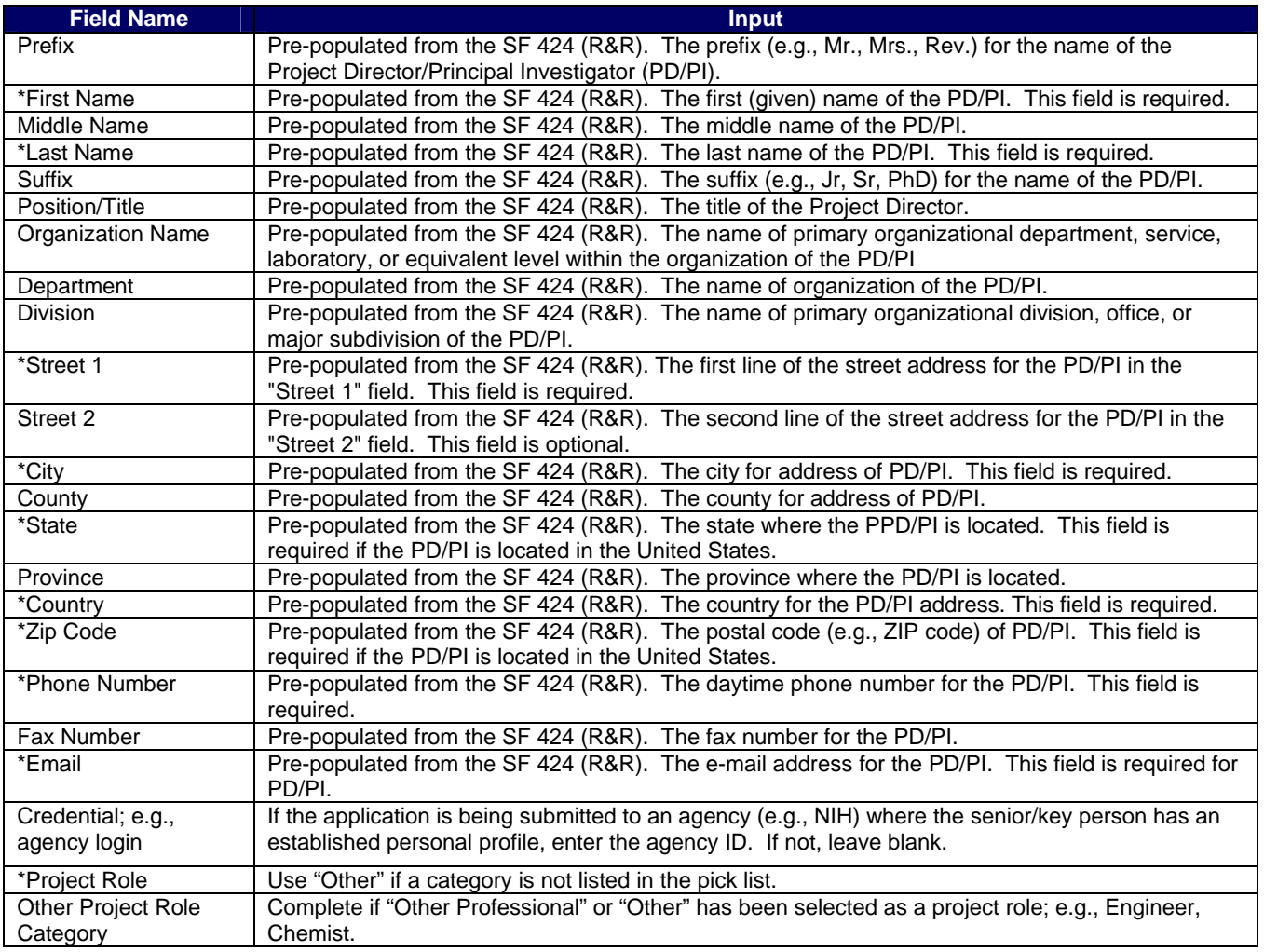

#### **4.2 Attach Biographical Sketch (Senior/Key Person)**

Provide a biographical sketch for the PD/PI. Recommended information includes - Education and Training, Research and Professional Experience, Collaborators and Affiliations (for conflicts of interest), Publications and Synergistic Activities. Save the information in a single file and attach.

 The vitae should be limited to two (2) pages each in length, excluding publications listings. The vitae should include a presentation of academic and research credentials, as applicable; e.g., earned degrees, teaching experience, employment history, professional activities, honors and awards, and grants received. A chronological list of **all** publications in **refereed journals** during the past **four (4) years**, including those in press, must be included. Also, list only those **non-refereed** technical publications that have **relevance** to the proposed project. All authors should be listed in the same order as they appear on each paper cited, along with the title and complete reference as these usually appear in journals. **See Part III section 3.1 of this Guide for CSREES attachment specifications.**

#### **4.3 Attach Current and Pending Support**

Provide a list of all current and pending support for the PD/PI (even if they receive no salary support from the project(s)) for ongoing projects and pending applications. Show the total award amount for the entire award period (including indirect costs) as well as the number of person-months per year to be devoted to the project by

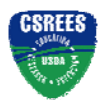

**CSRFFS** 

the senior/key person, regardless of source of support. Concurrent submission of an application to other organizations for simultaneous consideration will not prejudice its review.

 A current and pending support list should be included for the PD/PI. Please note that the project being proposed should be identified as pending in the attached document. The percent of time committed should not exceed 100% of effort for concurrent projects. An application that duplicates or overlaps substantially with an application already funded (or to be funded) by another organization or agency will not be funded under this program. Prepare the current and pending support list(s) following the instructions and format noted below. **See Part III section 3.1 of this Guide for CSREES attachment specifications.**

**Instructions:**

- 1. Record information for active and pending projects, including this proposal. (Concurrent submission of a proposal to other organizations will not prejudice its review by CSREES.)
- 2. All current efforts to which project director(s) and other senior personnel have committed a portion of their time must be listed, whether or not salary for the person involved is included in the budgets of the various projects.
- 3. Provide analogous information for all proposed work which is being considered by, or which will be submitted in the near future to, other possible sponsors including other USDA programs.

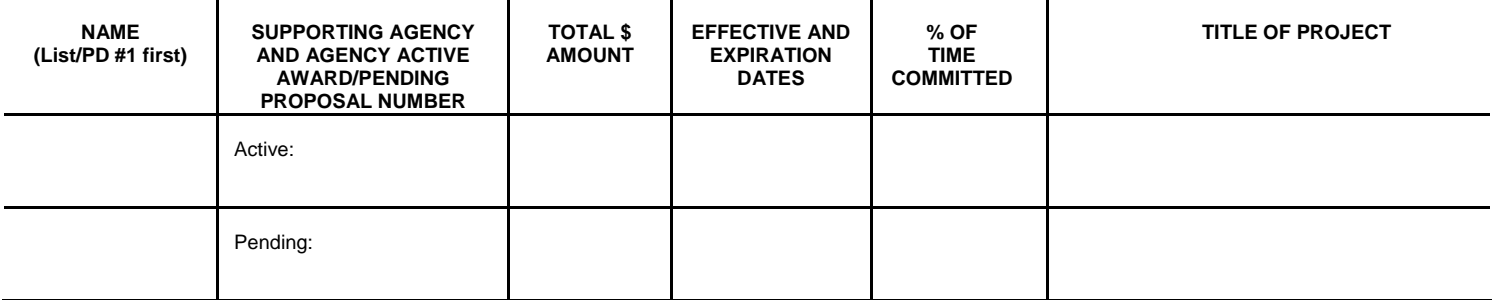

#### **4.4 Enter Profile – Senior/Key Person 1**

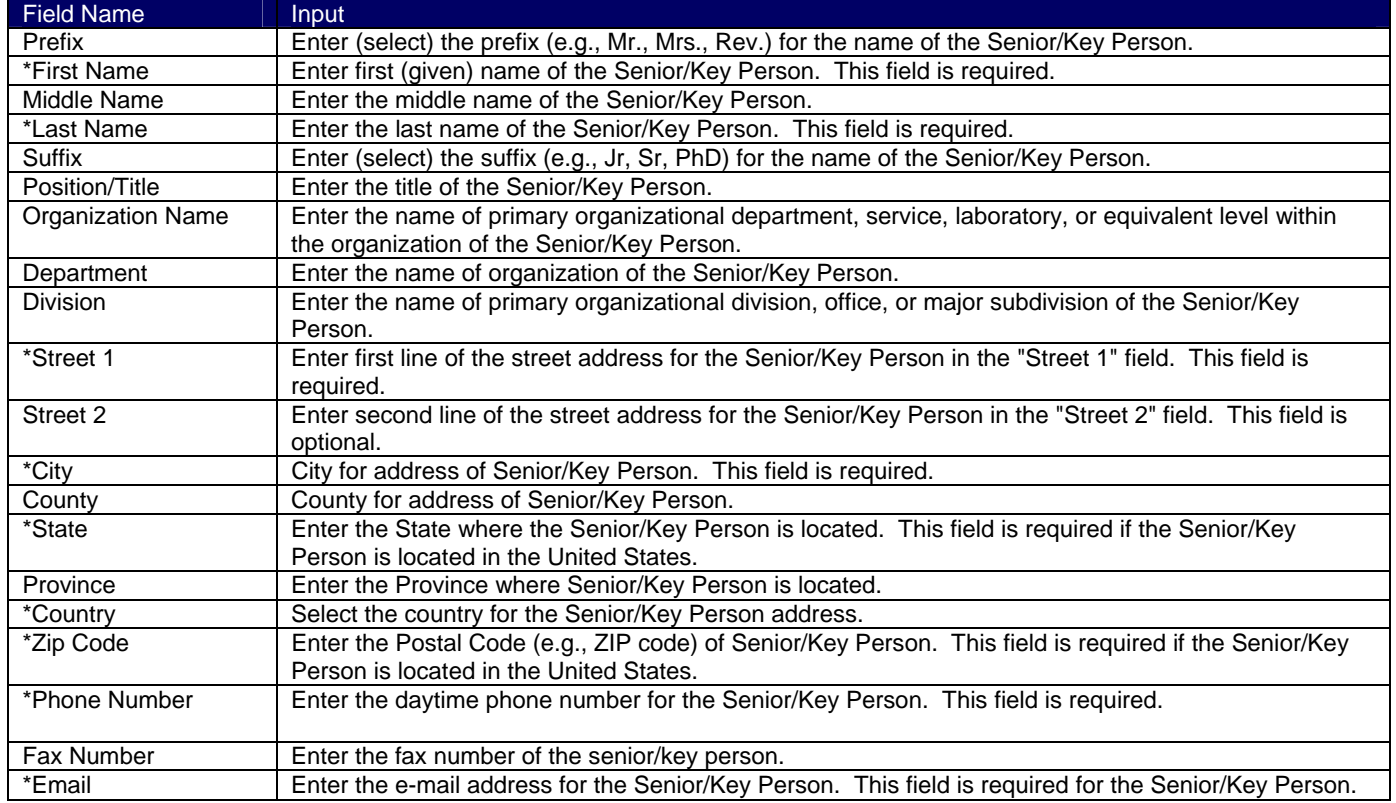

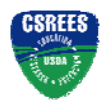

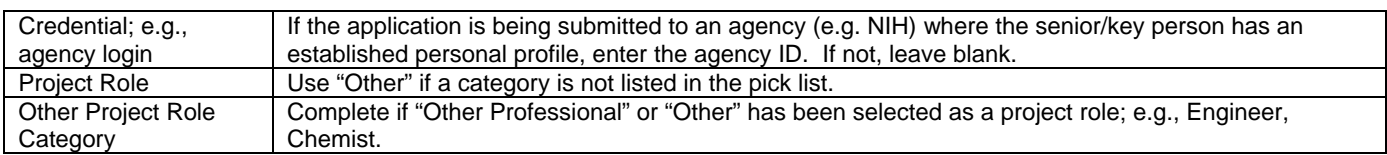

#### **4.5 Attach Biographical Sketch**

Provide a biographical sketch for the senior/key person. Recommended information includes – Education and Training, Research and Professional Experience, Collaborators and Affiliations (for conflicts of interest), Publications and Synergistic Activities. Save the information in a single file and attach.

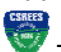

 The vitae should be limited to two (2) pages each in length, excluding publications listings. The vitae should include a presentation of academic and research credentials, as applicable; e.g., earned degrees, teaching experience, employment history, professional activities, honors and awards, and grants received. A chronological list of **all** publications in **refereed journals** during the past **four (4) years**, including those in press, must be included. Also, list only those **non-refereed** technical publications that have **relevance** to the proposed project. All authors should be listed in the same order as they appear on each paper cited, along with the title and complete reference as these usually appear in journals. **See Part III section 3.1 of this Guide for CSREES attachment specifications.**

#### **4.6 Attach Current and Pending Support(s)**

Provide a list of all current and pending support for the senior/key person (even if they receive no salary support from the project(s)) for ongoing projects and pending applications. Show the total award amount for the entire award period (including indirect costs) as well as the number of person-months per year to be devoted to the project by the senior/key person, regardless of source of support. Concurrent submission of an application to other organizations for simultaneous consideration will not prejudice its review.

A current and pending support list should be included for the senior key person. Please note that the project being proposed should be identified as pending in the attached document. The percent of time committed should not exceed 100% of effort for concurrent projects. An application that duplicates or overlaps substantially with an application already reviewed and funded (or to be funded) by another organization or agency will not be funded under this program. Follow the instructions and format noted in Section 4.3 when preparing the current and pending support list(s). **See Part III section 3.1 of this Guide for CSREES attachment specifications.**

Select **"Next Person"** to enter the next senior/key person entry. Complete the same information noted in sections 4.4 through 4.6 for senior/key persons 2 through 8 (allows for entries of up to 8 senior/key persons).

#### **4.7 Select to Attach Additional Senior/Key Person Profile(s)**

The applicant may enter up to seven senior/key person profiles on the R&R Senior/Key Person Profile (Expanded) form/document. If more than 8 senior/key person profiles are proposed, provide the information requested in a separate file and attach here.

To attach additional PureEdge forms select the " Select to attach additional Senior/Key Person Forms" button on R&R Senior/Key Person (Expanded) form/document.Select to enter additional Senior/Key Person entries. All mandatory entries for the first 8 Senior/Key Persons must be filled in before moving to the next page is allowed.

Select to attach additional Senior/Key Person Forms

This will open the Additional Senior/Key Person Form Attachments form. Each additional form attached here provides the applicant with the ability to identify another eight individuals as senior/key person(s). The applicant may attach a maximum of four attachments (32 people).

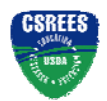

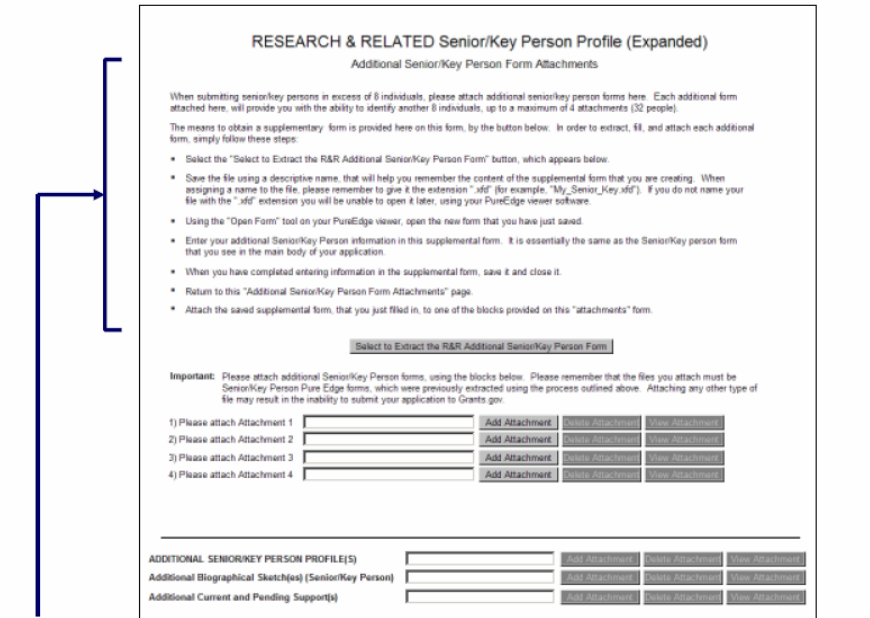

In order to extract or download, fill, and attach each additional form, simply follow these steps:

1. Press the "Select to Extract the R&R Additional Senior/Key Person Form" button to download another copy of the form.

2. Save the file using a descriptive name that will help you remember the content of the supplemental form that you are creating. When assigning a name to the file, please remember to give it the extension ".xfd" (for example, "My\_Senior\_Key1.xfd"). If you do not name your file with the ".xfd" extension you will be unable to open it later using your PureEdge viewer software.

3. Using the "Open Form" tool on your PureEdge viewer, open the new form that you have just saved.

4. Enter your additional Senior/Key Person information in this supplemental form. It is essentially the same as the Senior/Key person form that you see in the main body of your application.

5. When you have completed entering information in the supplemental form, save it and close it.

6. Return to this "Additional Senior/Key Person Form Attachments" page.

7. Attach the saved supplemental form, that you just filled in, to one of the blocks provided on this "attachments" form.

8. Extract and attach additional R&R Additional Senior/Key Person form(s) as necessary using the process outlined above. Please remember that the files you attach must be previously extracted R&R Senior/Key Person PureEdge forms. Attaching any other type of file may result in the ability to submit your application to Grants.gov.

 CSREES will recognize, on any award that is issued as a result of the application, the first 8 PD/co-PDs entered on this form.

**Cooperative State Research, Education, and Extension Service, USDA** Grants.Gov Application Guide *A Guide for Preparation and Submission of CSREES Applications via Grants.gov* September 7, 2006

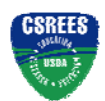

#### **Research and Related (R&R) Forms and Instructions**

#### **4.8 Attach Additional Senior/Key Person Profiles**

If more than 40 senior/key person profiles are proposed, provide the information requested in a separate file and attach here.

# **See Part III section 3.1 of this Guide for CSREES attachment specifications.**

#### **4.9 Attach Additional Biographical Sketch(es) (Senior Key Person)**

If more than 40 senior/key person profiles are proposed, provide the information requested in a separate file and attach here.

 The biographical sketch(es) should be prepared in accordance with instructions in section 4.5. **See Part III section 3.1 of this Guide for CSREES attachment specifications.** 

#### **4.10 Attach Additional Current and Pending Support(s)**

If more than 40 senior/key person profiles are proposed, provide the information requested in a separate file and attach.

The current and pending support(s) should be prepared in accordance with instructions in section 4.6. **See Part III section 3.1 of this Guide for CSREES attachment specifications.** 

# **5. R&R Personal Data**

#### PERSONAL DATA

#### Project Director/Principal Investigator and Co-Project Director(s)/Co-Principal Investigator(s)

The Federal Government has a continuing commitment to monitor the operation of its review and award processes to identify and address any inequities based on gender, race, ethnicity, or disability of its proposed PDs/PIs and co-PDs/PIs. To gather information needed for this important task, the applicant should submit the requested information for each identified PD/PI and co-PDs/PIs with each proposal. Submission of the requested information is voluntary and is not a precondition of award. However, information not submitted will seriously undermine the statistical validity, and therefore the usefulness, of information received from others. Any individual not wishing to submit some or all the information should check the box provided for this purpose. Upon receipt of the application, this form will be separated from the application. This form will not be duplicated, and it will not be a part of the review process. Data will be confidential.

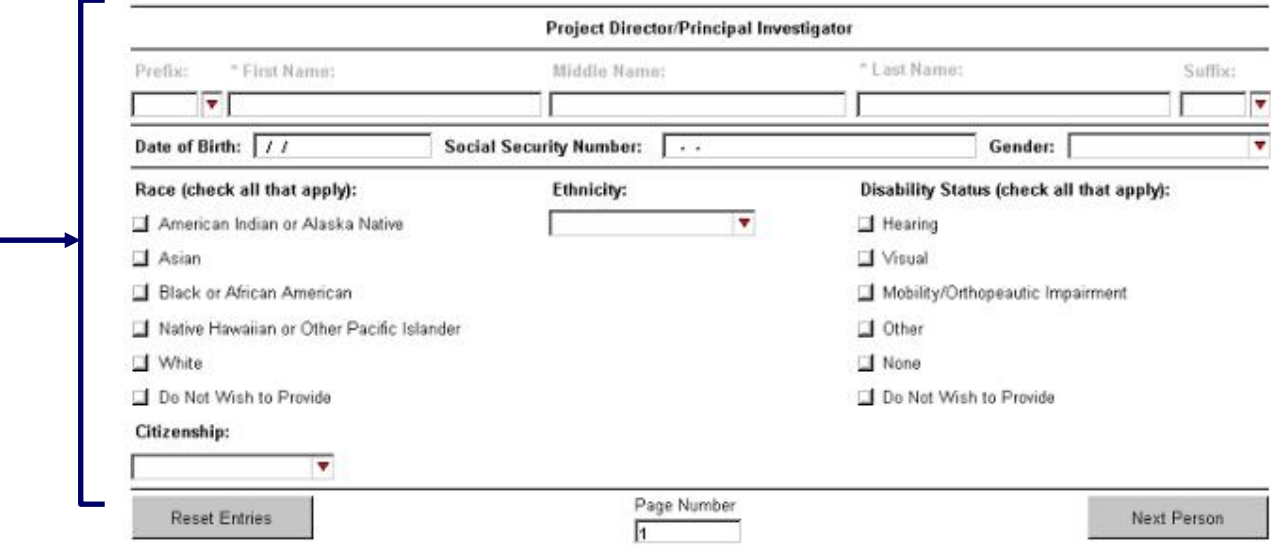

The Federal government has a continuing commitment to monitor the operation of its review and award processes to identify and address any inequities based on gender, race, ethnicity, or disability of its proposed PDs/PIs and co-PDs/PIs. To gather information needed for this important task, the applicant should submit the

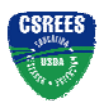

requested information for each identified PD/PI and co-PD/PI with each application. Submission of the requested information is voluntary and is not a precondition of award. However, information not submitted will seriously undermine the statistical validity, and therefore the usefulness, of information received from others. Any individual not wishing to submit some or all the information should check the box provided for this purpose. Upon receipt of the application, this form will be separated from the application. This form will not be duplicated, and it will not be a part of the review process. Data will be confidential.

To meet the responsibilities of the Department of Agriculture, 7 U.S.C. 3121, CSREES must collect certain information to maintain its Privacy Act Record System, Privacy Act of 1974, 5 U.S.C. 552a. Such information includes the social security number of the PD/PI and Co-PDs/PIs as well as race and ethnicity information. This information is used only for tracking and statistical purposes necessary to meet the demands of the agency and will not be part of the review process. This information is purely voluntary in which case the failure or refusal to provide the information would not deny an individual any right, benefit, or privilege provided by law. However, it is strongly encouraged that applicants provide the requested information to increase the quality of the CSREES database, aid in verification of eligibility for certain programs and to have a unique identifier for principal investigators/project directors to aid in tracking grantees from one institution to another.

#### **5.1 Enter Project Director/Principal Investigator**

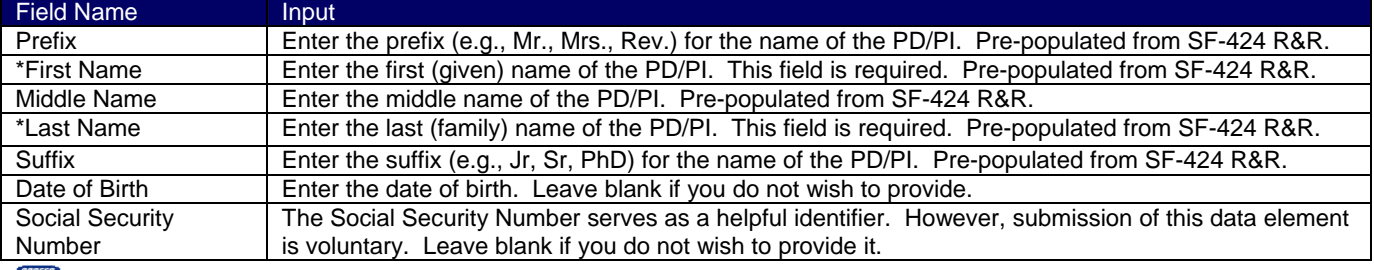

Failure to submit the Social Security Number (SSN) will not affect the organization's eligibility for an award. However, SSN is an integral part of the CSREES information system and assist in processing of the application.

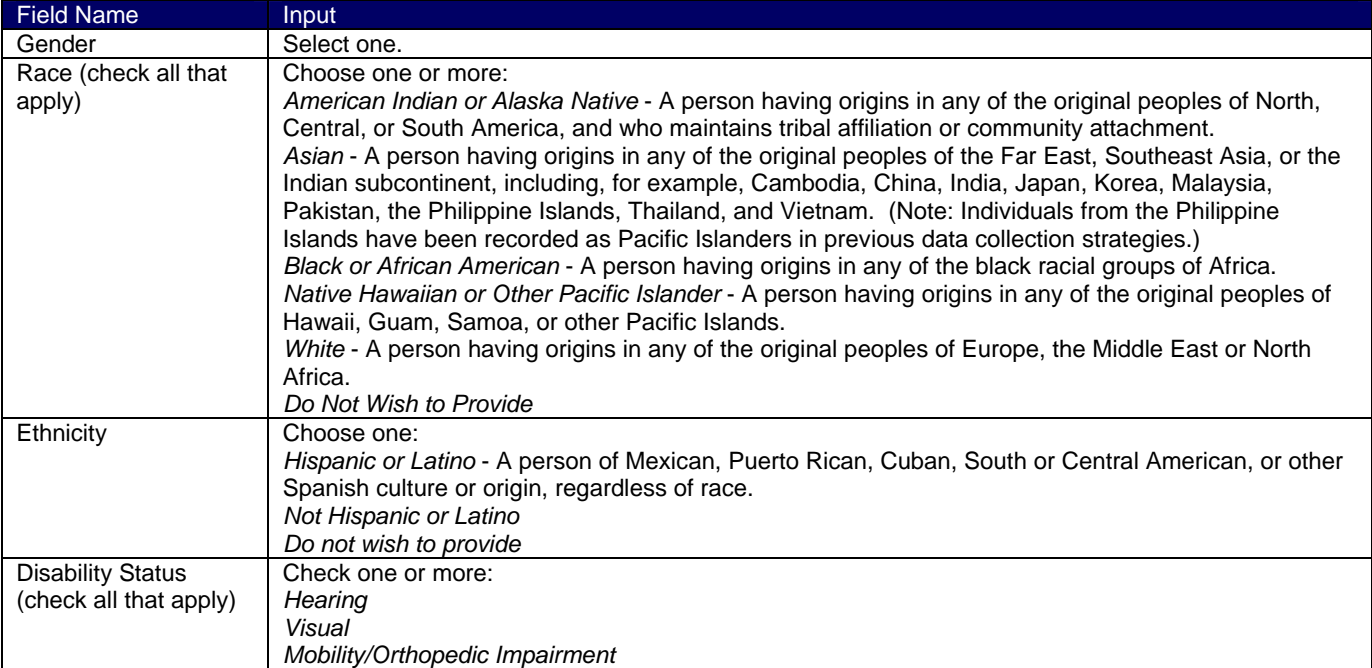

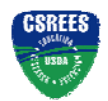

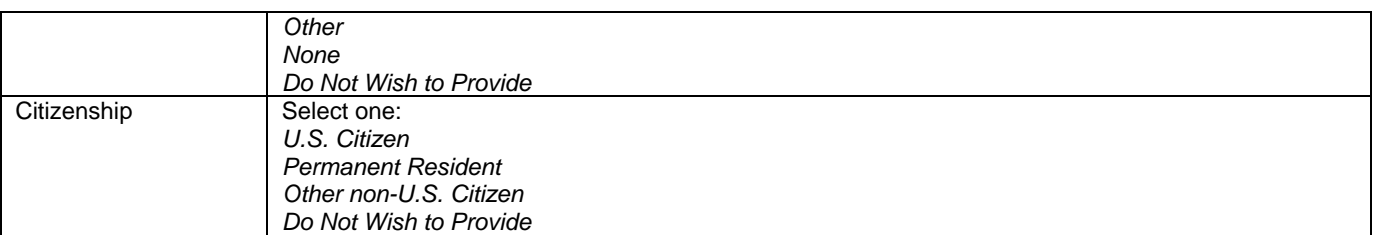

#### **5.2 Enter Co-Project Director/Co-Principal Investigator Information**

To enter the Co-Project Director/Co-Principal Investigator information, click on the "Next Person" button.

# **6. R&R Budget**

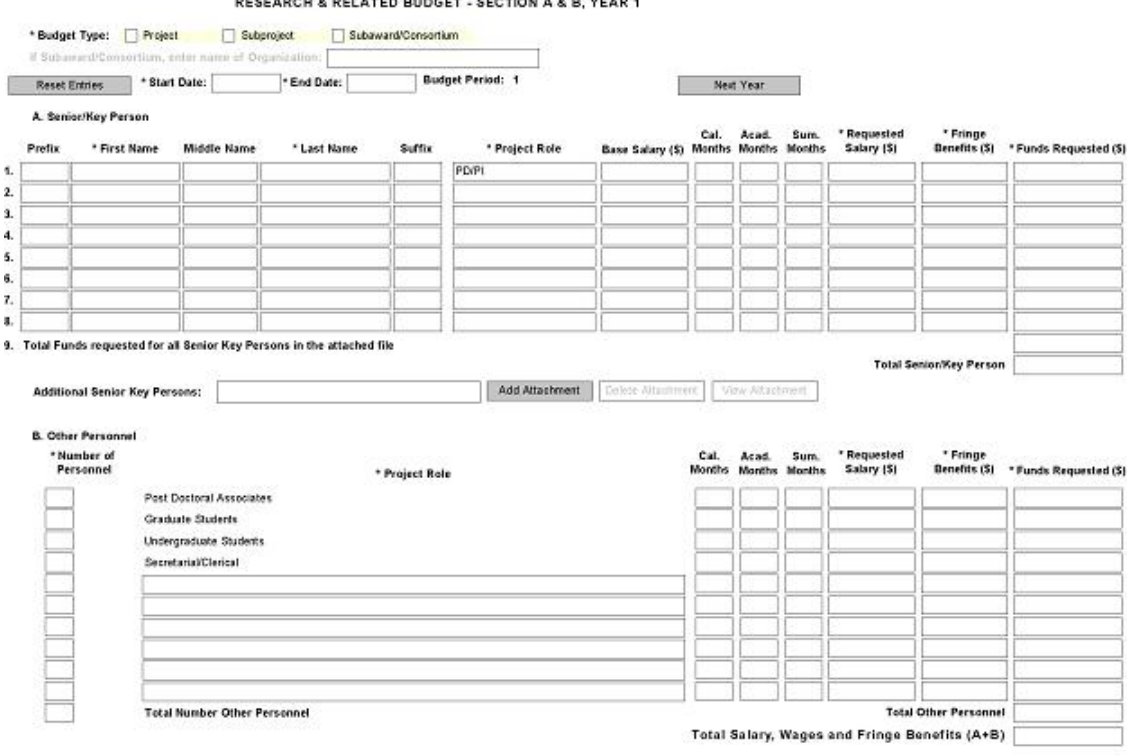

#### **6.1 Enter Budget Information and the R&R Subaward Budget Attachment Form**

#### Unless a particular program announcement provides otherwise, applicants will be using the SF-424 R&R "Funds Requested" budget type to prepare their application for submission to CSREES and each application must contain a budget for each budget period of requested support and a cumulative budget for the full term of requested CSREES support.

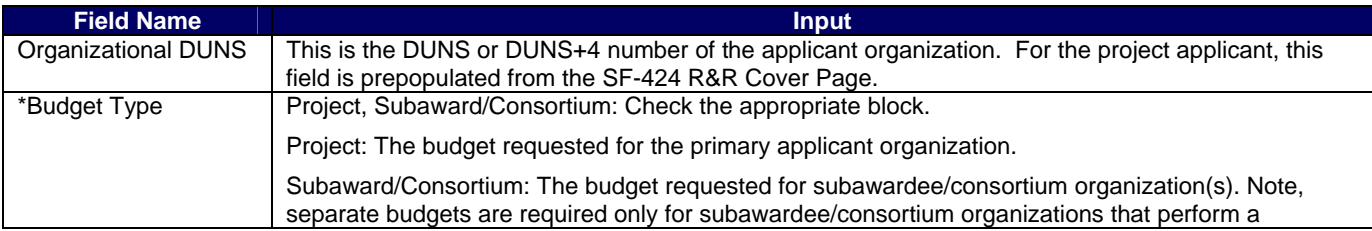

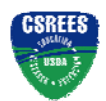

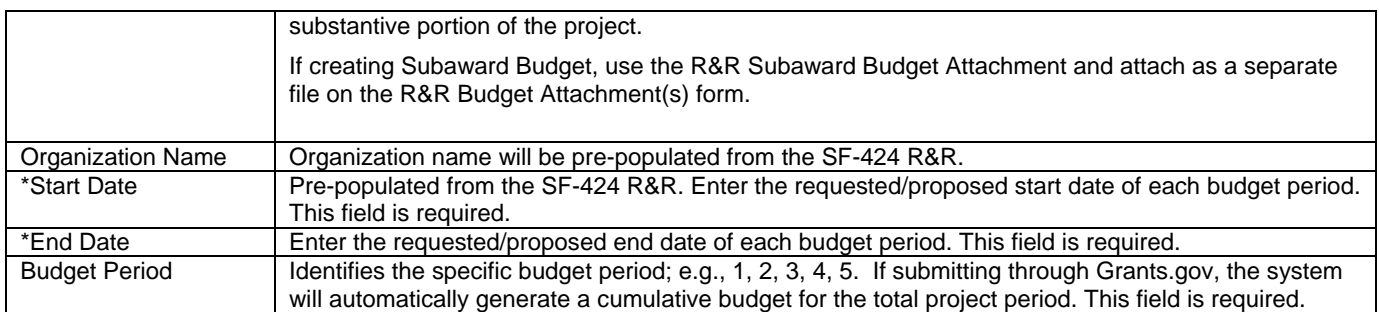

#### **6.2 Enter Senior/Key Person (Field A on the Form)**

This section identifies names of senior/key personnel. Each person identified in the senior/key person profile who is an employee of the applying organization must be listed in this section if funds are requested.

 Salaries of the project director(s)/principal investigator(s) and other personnel associated directly with the project should constitute direct costs in proportion to their effort devoted to the project. Charges by academic institutions for work performed by faculty members during the summer months or other periods outside the base salary period are to be at a monthly rate not in excess of that which would be applicable under the base salary and other provisions of the applicable cost principles. All salaries requested must be consistent with the regular practices of the institution.

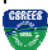

 **Award funds may not be used to augment the total salary or rate of salary of project personnel or to reimburse them for consulting or other time in addition to a regular full-time salary covering the same general period of employment.**

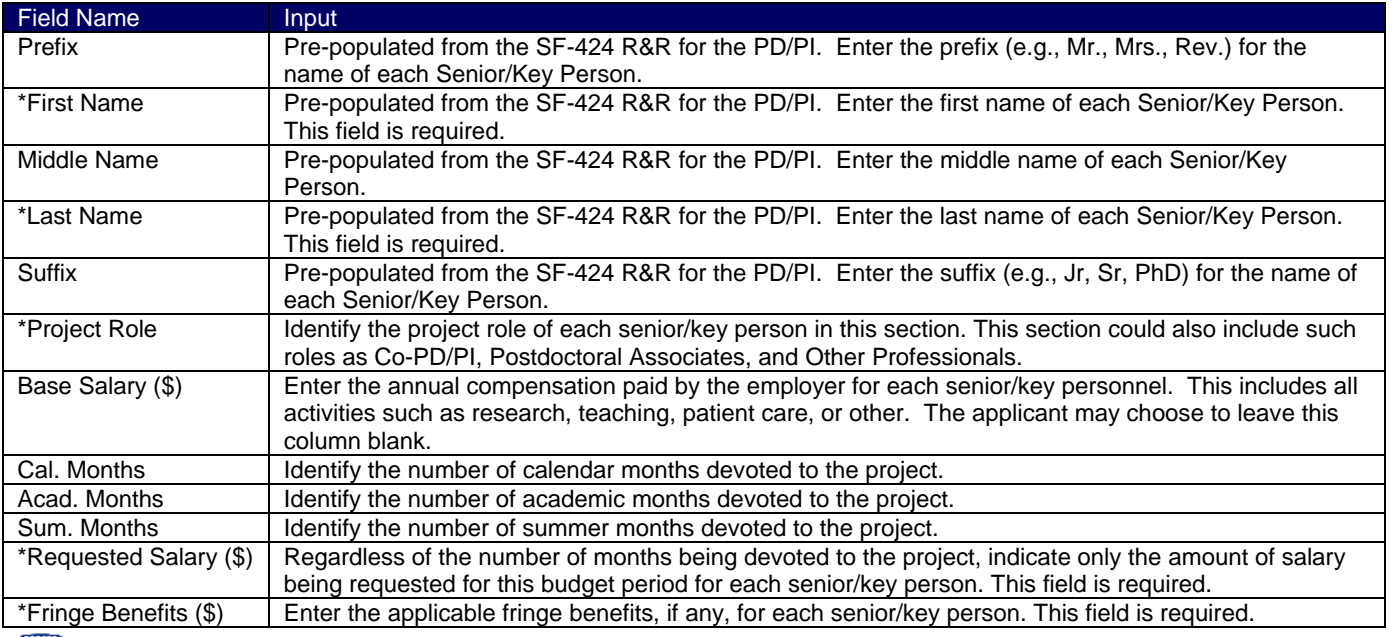

If the grantee's usual accounting practices provide that its contributions to employee benefits (social security, retirement, etc.) be treated as direct costs, CSREES funds may be requested to fund fringe benefits as a direct cost.

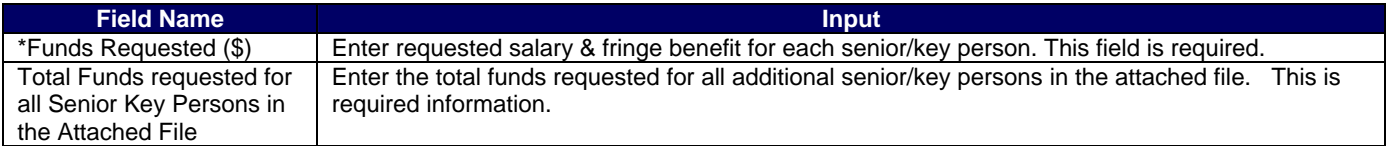

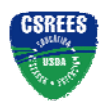

#### Total Senior/Key Person | This total will auto-calculate.

*Additional Senior/Key Persons* - If funds are requested for more than 8 Senior/Key Persons, include all pertinent budget information and attach as a file here. Enter the total funds requested for all additional senior/key persons in line 9 of Section A.

#### CSREES<br>Tone **See Part III section 3.1 of this Guide for CSREES attachment specifications.**

 The applicant organization may request that salary data on senior personnel not be released to persons outside the Federal government during the review process. Such information may be included as a separate statement. If this method is used, the statement must be submitted electronically as an attachment in Block 11 of the SF-424 R&R Other Project Information Form. This statement must include all of the information requested on the budget for each person involved. CSREES will not forward the detailed information to reviewers and will hold it privileged to the extent permitted by law. **See Part III section 3.1 of this Guide for CSREES attachment specifications.**

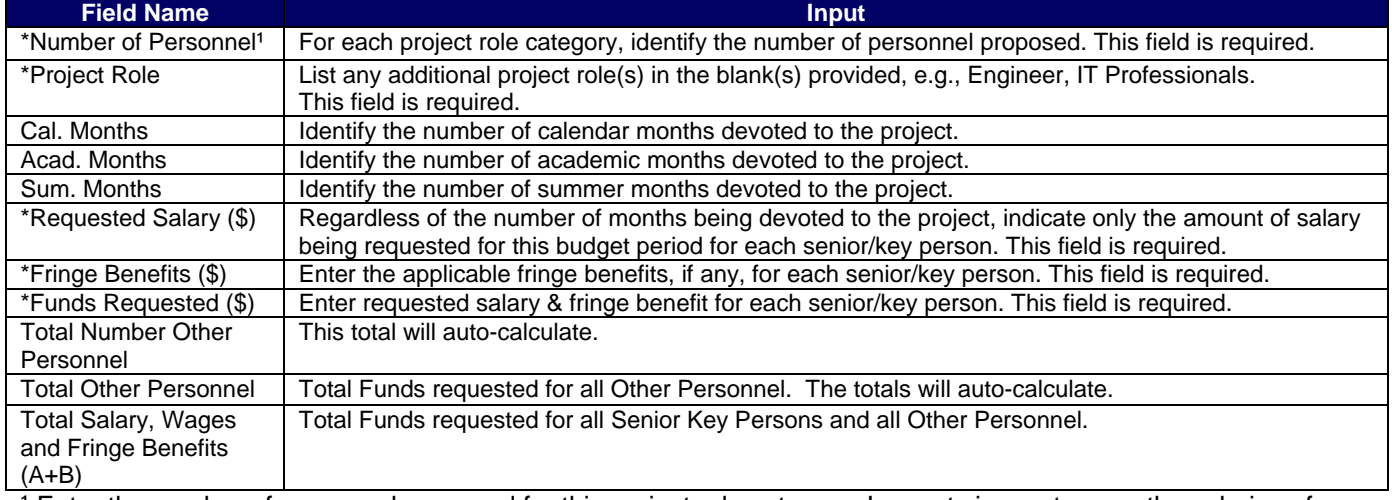

#### **6.3 Enter Other Personnel (Field B on the Form)**

<sup>1</sup> Enter the number of personnel proposed for this project role category. In most circumstances, the salaries of administrative or clerical staff at educational institutions and nonprofit organizations are included as part of indirect costs. Examples, however, of situations where direct charging of administrative or clerical staff salaries may be appropriate may be found at: http://www.whitehouse.gov/omb/circulars/a021/a21\_2004.html#exc. The circumstances for requiring direct charging of these services must be clearly described in the budget justification. Grants.Gov Application Guide *A Guide for Preparation and Submission of CSREES Applications via Grants.gov* September 7, 2006

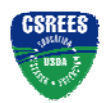

#### **Research and Related (R&R) Forms and Instructions**

#### C. Equipment Description

List items and dollar amount for each item exceeding \$5,000

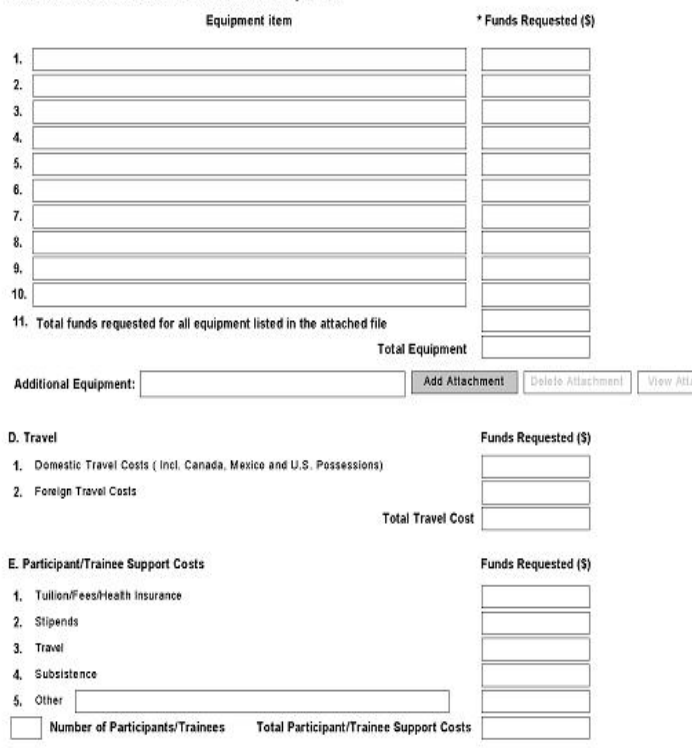

#### **6.4 Enter Equipment Description (Field C on the Form)**

Equipment is defined as an item of property that has an acquisition cost of \$5,000 or more (unless the organization has established lower levels) and an expected service life of more than one year.

*Equipment item* - List each item of equipment separately and justify each in the budget justification section. Allowable items ordinarily will be limited to research equipment and apparatus not already available for the conduct of the work. General-purpose equipment, such as a personal computer, is not eligible for support unless primarily or exclusively used in the actual conduct of scientific research.

chment.

*\* Funds Requested (\$)* - List the estimated cost of each item of equipment including shipping and any maintenance costs and agreements. Dollar amount should exceed \$5,000.

*Total funds requested for all equipment listed in the attached file* - If this section cannot accommodate all the equipment proposed, attach a file in the block provided. List each additional item and the funds requested in the file. For all additional items in the attached file, list the total funds requested on line 11 of this section.

#### **See Part III section 3.1 of this Guide for CSREES attachment specifications.**

*Total Equipment* – Total funds requested for all equipment.

General purpose equipment (equipment whose use is not limited only to research, medical, scientific, educational, or other technical activities; i.e., office equipment and furnishings, air conditioning equipment, reproduction and printing equipment, motor vehicles, and automatic data processing equipment) requires special justification and prior approval from the Office of Extramural Programs (OEP), CSREES.

#### **6.5 Enter Travel (Field D on the Form)**

#### *1. Domestic Travel Costs (Incl. Canada, Mexico, and U.S. Possessions) Funds Requested (\$)* –

Identify the total funds requested for domestic travel. Domestic travel includes Canada, Mexico and U.S. Possessions. In the budget justification section, include purpose, destination, dates of travel (if known), and number of individuals for each trip. If the dates of travel are not known, specify estimated length of trip (e.g., 3 days).

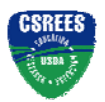

*2. Foreign Travel Costs Funds Requested (\$)* - Identify the total funds requested for foreign travel. Foreign travel includes any travel outside of North America and/or U.S. Possessions. In the budget justification section, include purpose, destination, dates of travel (if known) and number of individuals for each trip. If the dates of travel are not known, specify estimated length of trip (e.g., 3 days).

Travel and subsistence should be in accordance with organizational policy. Irrespective of the organizational policy, allowances for airfare will not normally exceed round trip jet economy air accommodations. Please note that 7 CFR Part 3015.205 is applicable to air travel.

*Total Travel Costs* – Total Funds requested for all travel. This total will auto-calculate.

### **6.6 Enter Participant/Trainee Support Costs (Field E on the Form)**

Participant costs are the costs associated with conference, workshop, or symposium attendees who are not employees of the applicant or a subawardee. Trainee costs are the costs associated with educational projects that support trainees (pre-college, college, graduate and post graduate). List total costs for each budget item and the number of participants/trainees. In the budget justification, identify the purpose of the conference/training, dates, and places and justify costs.

*1. Tuition/Fees/Health Insurance* - List total funds requested for Participant/Trainee Tuition/Fees/Health **Insurance** 

*2. Stipends* - List total funds requested for Participant/Trainee Stipends.

- *3. Travel*  List total funds requested for Participant/Trainee Travel.
- *4. Subsistence*  List total funds requested for Participant/Trainee Subsistence.

*5. Other* - Describe any other participant trainee funds requested.

*Number of Participants/Trainees* – List the total number of participants/trainees.

 If participant support costs at conferences/meetings are requested, indicate purpose, dates, and place of conference/meeting; number of participants; cost for each; speaker fees (include number of persons, number of days, and cost per person); cost of facilities rental, and other related expenses.

*Total Participant/Trainee Support Costs* **–** Total Funds requested for all trainee costs. This total will autocalculate.

Grants.Gov Application Guide *A Guide for Preparation and Submission of CSREES Applications via Grants.gov* September 7, 2006

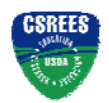

#### **Research and Related (R&R) Forms and Instructions**

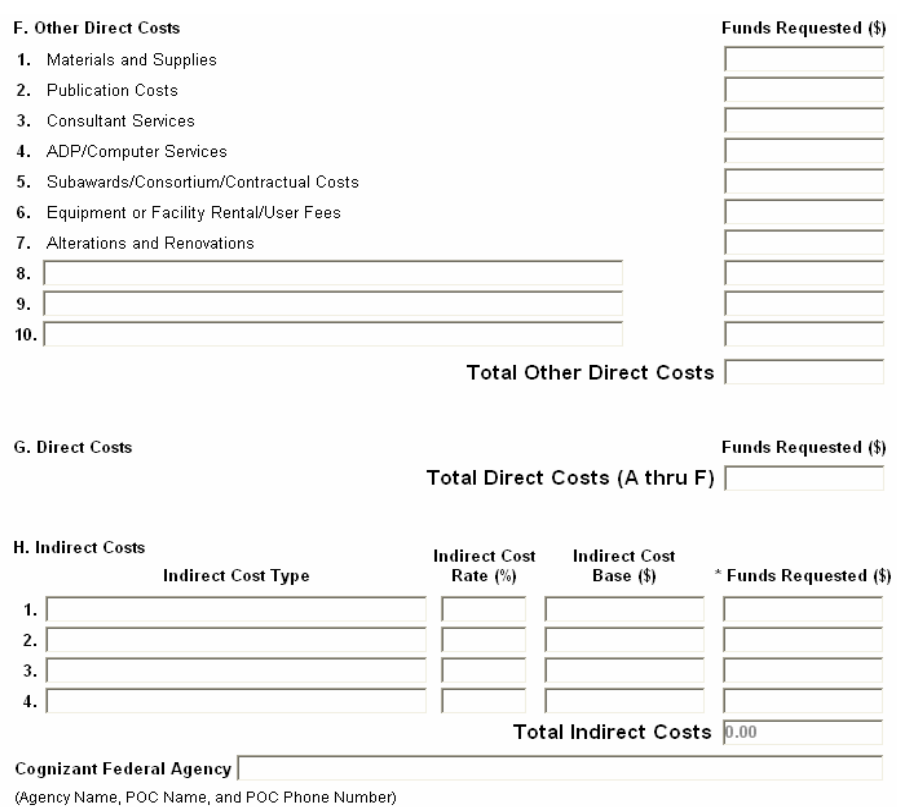

#### **6.7 Enter Other Direct Costs (Field F on the Form)**

*1. Materials and Supplies* - List total funds requested for materials and supplies. In the budget justification, indicate general categories such as glassware, chemicals, animal costs, including an amount for each category.

 The types of expendable materials and supplies required should be indicated in general terms with estimated costs.

*2. Publication Costs* - List the total publication funds requested. The application budget may request funds for the costs of documenting, preparing, publishing or otherwise making available to others the findings and products of the work conducted under the award. In the budget justification, include supporting information. **CSREES** 

 Costs of preparing and publishing the results of a project conducted under the award, including costs of reports, reprints, page charges or other journal costs, and necessary illustrations, may be included.

*3. Consultant Services* - List the total costs for all consultant services. In the budget justification, identify each consultant, the services he/she will perform, total number of days, travel costs, and total estimated costs.

Applicants normally are expected to utilize the services of their own staff to the maximum extent possible in managing and performing the activities supported by awards. If the need for consultant services is anticipated, the "Other Attachments" (Field 11. of the SF-424 R&R Other Project Information) should provide a justification for the use of such services, a statement of work to be performed, and a resume or curriculum vita for each consultant. The proposal budget should indicate the amount of funds required for this purpose. The budget narrative should list the name(s) of the consultant(s), the name(s) of their organization(s), and a breakdown of the amount being charged to the award (e.g., number of days of service, rate of pay, travel, per diem). If this information is not available at the time of award, funds for this purpose will be withheld until the information is provided to and approved by CSREES.

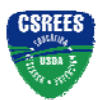

*4. ADP/Computer Services* - List total funds requested for ADP/Computer Services. The cost of computer services, including computer-based retrieval of scientific, technical and education information may be requested. In the budget justification, include the established computer service rates at the proposing organization if applicable.

*5. Subawards/Consortium/Contractual Costs* - List total funds requested for 1) all subaward/consortium organization(s) proposed for the project and 2) any other contractual costs proposed for the project.

*6. Equipment or Facility Rental/User Fees* - List total funds requested for Equipment or Facility Rental/User Fees. In the budget justification, identify each rental/user fee and justify.

*7. Alterations and Renovations* - List total funds requested for Alterations & Renovations. In the budget justification, itemize by category and justify the costs of alterations and renovations including repairs, painting, removal or installation of partitions, shielding, or air conditioning. Where applicable, provide the square footage and costs.

Add text to describe any "other" Direct Costs not requested above. Use the budget justification to further itemize and justify.

*Total Other Direct Costs* – Total Funds requested for all other direct costs. This total will auto-calculate.

#### **6.8 Verify Total Direct Costs (Field G on the Form)**

*Total Direct Costs (A-F)* – Total Funds requested for all direct costs. This total will auto-calculate.

#### **6.9 Enter Indirect Costs (Field H on the Form)**

*Indirect Cost Type* - Indicate the type of base; e.g., Salary & Wages, Modified Total Direct Costs, Other (explain). Also indicate if Off-site. If more than one rate/base is involved, use separate lines for each. If the applicant does not have a current indirect rate(s) approved by a Federal agency, indicate, "None--will negotiate" and include information for a proposed rate. Use the budget justification if additional space is needed. *Indirect Cost Rate (%)* - Indicate the most recent Indirect Cost rate(s) (also known as Facilities & Administrative Costs [F&A]) established with the cognizant Federal office, or in the case of for-profit organizations, the rate(s) established with the appropriate agency. If the applicant has a cognizant/oversight agency and is selected for an award, the applicant must submit the indirect rate proposal to that office for approval. If the applicant does not have a cognizant/oversight agency, contact the awarding agency.

*Indirect Cost Base* - Enter the amount of the base for each indirect cost type.

*\* Funds Requested (\$)* - Enter funds requested for each indirect cost type. This field is required.

#### **6.10 Verify Total Indirect Costs**

*Total Indirect Costs* - Total Funds requested for indirect costs. This total will auto-calculate.

*Cognizant Federal Agency* - Enter the name of the cognizant Federal agency and the name and phone number of the individual responsible for negotiating your rate. If no cognizant agency is known, enter "None".

 Many CSREES programs have statutory limits on the amount of F&A/indirect cost recovery. This limitation flows down to subcontracts. Check Part IV, D. of the request for applications (RFA) for the limitations, if any, on F&A/indirect costs (for the Small Business Innovation Research program (SBIR) indirect cost information is specified under subsection 3.3 of the SBIR Program Solicitation).

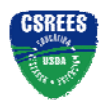

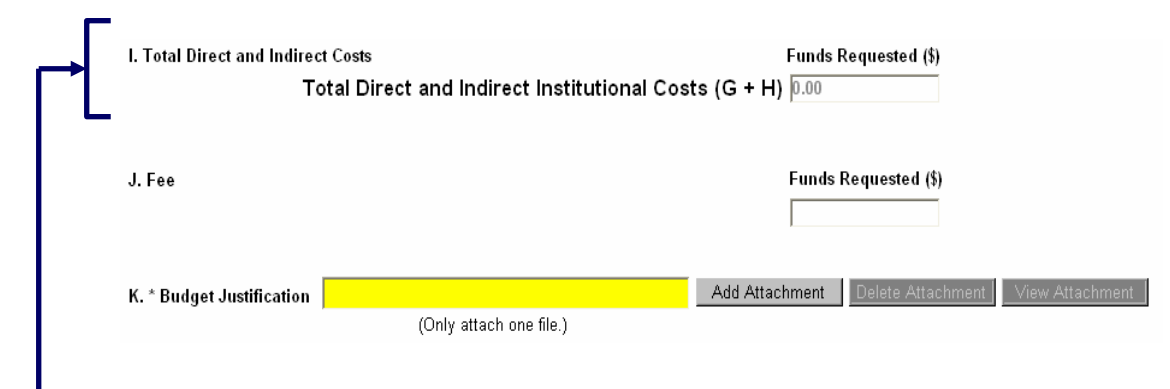

#### **6.11 Verify Total Direct and Indirect Costs (Field I on the Form)**

*Total Direct and Indirect Institutional Cost (G+H)* – Total Funds requested for direct and indirect costs. This total will auto-calculate.

#### **6.12 Enter Fee (Field J on the Form)**

Generally, a fee is not allowed on a grant or cooperative agreement. Do not include a fee in the budget unless the program announcement specifically allows the inclusion of a "fee" (e.g., SBIR). If a fee is allowable, enter the requested fee.

### ÷

Inclusion of fees (profit) in a budget is allowable only if specifically authorized by a CSREES program solicitation.

#### **6.13 Attach Budget Justification (Field K on the Form)**

iskees<br>S Use the budget justification to provide the additional information requested in each budget category identified above and any other information the applicant wishes to submit to support the budget request. **See Part III section 3.1 of this Guide for CSREES attachment specifications.** 

# **7. R&R Subaward Budget Attachment(s) Form**

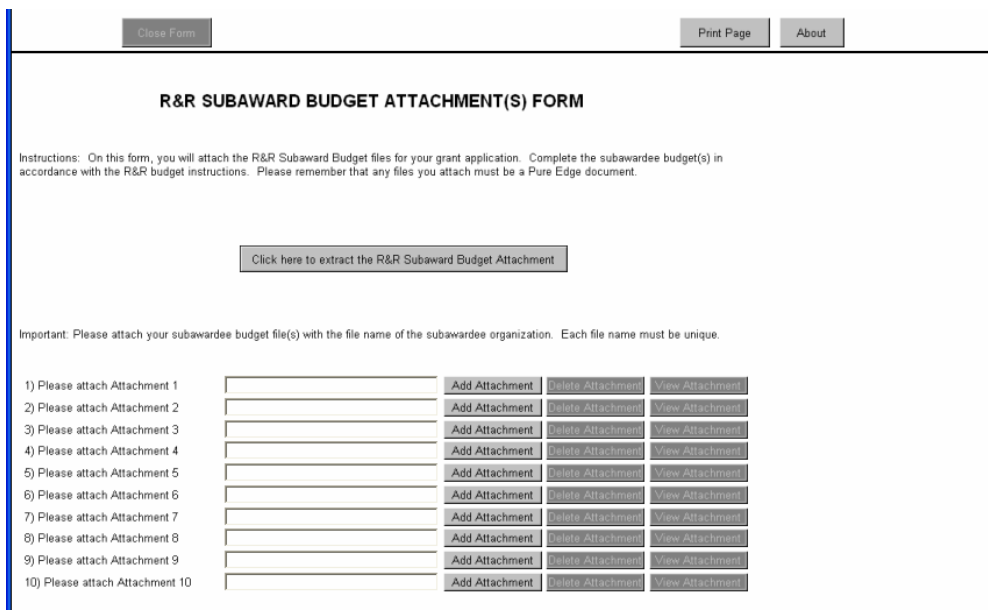

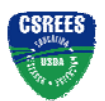

On this form/document, you may attach the up to 10 R&R Subaward Budget files for your grant application. Complete the subawardee budget(s) in accordance with the R&R budget instructions. Please remember that any file(s) you attach must be a PureEdge document.

To extract or download, fill and attach additional R&R Subaward Budget Attachment form/document, simply follow these steps:

1. On the R& Subaward Budget Attachment form/document, press the "Click Here to extract the R&R Subaward Budget Attachment" button to download the form.

Click here to extract the R&R Subaward Budget Attachment

2. Save the subawardee budget file(s) with the name of the subawardee organization. Each file name attached to the R&R Subaward Budget Attachment Form must be unique.

3. Using the "Open Form" tool on your PureEdge viewer, open the new form that you have just saved.

4. Enter your Subawardee Organization information in this supplemental form. Complete the subawardee budget(s) in accordance with the R&R budget instructions.

5. When you have completed entering information in the supplemental form, save it and close it.

6. Return to the "R&R Subaward Budget Attachment(s) Form.

7. Attach the saved supplemental form, that you just filled in, to one of the blocks provided on this "attachments" form.

8. Extract and attach additional R&R Budget Forms for the Subaward Organizations as necessary using the process outlined above. Please remember that the files you attach must be previously extracted R&R Budget forms. Attaching any other type of file may result in the ability to submit your application to Grants.gov.

**Cooperative State Research, Education, and Extension Service, USDA** Grants.Gov Application Guide *A Guide for Preparation and Submission of CSREES Applications via Grants.gov* September 7, 2006

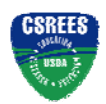

**CSREES-Specific Forms and Instructions**

# **VI. CSREES-SPECIFIC FORMS AND INSTRUCTIONS**

The CSREES applicant is required to complete and submit the following form in conjunction with the SF-424 (R&R) forms included in this application package.

**•** CSREES Supplemental Information Form

The following CSREES-specific forms are optional and only should be submitted when appropriate:

- **•** NRI Proposal Type Form
- **•** Application Modification Form

Instructions for completing each of these forms follow.

# **1. CSREES Supplemental Information**

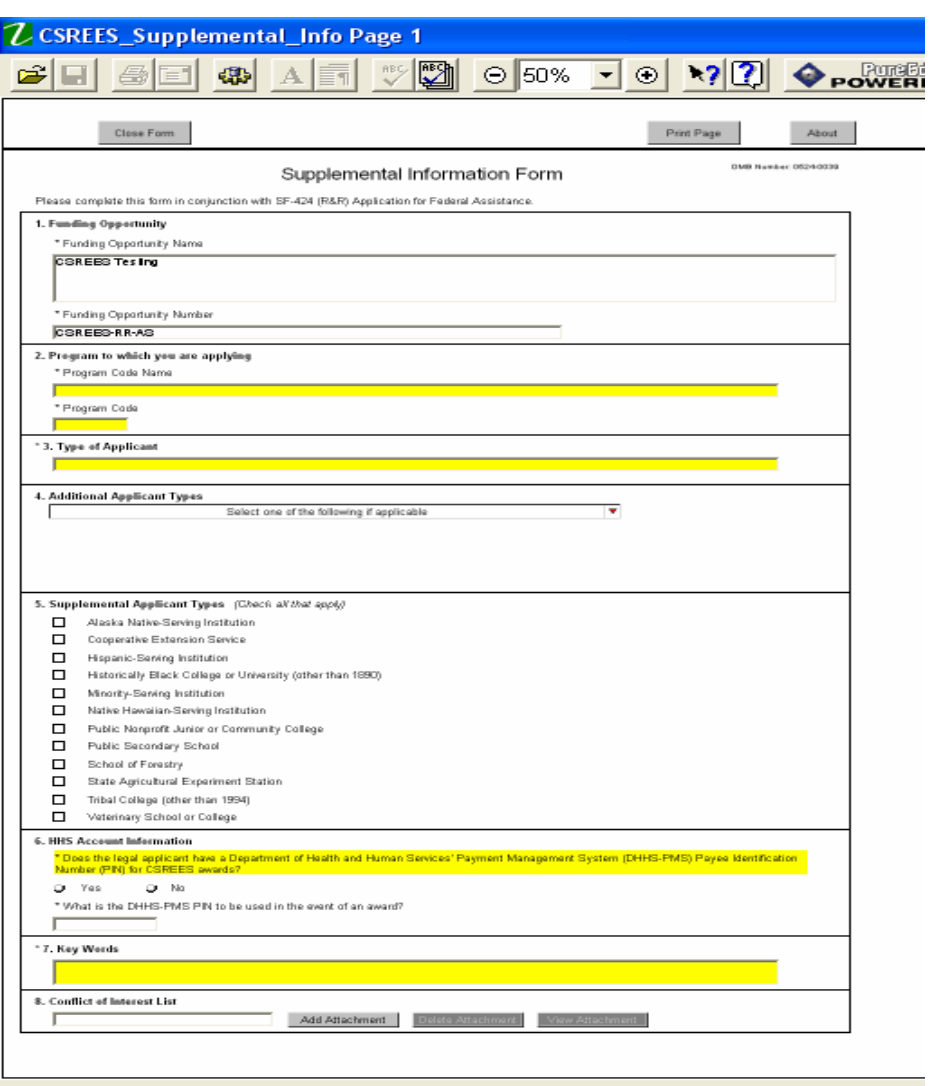

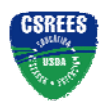

#### **1.1 Funding Opportunity (Field 1 on the Form)**

Verify the accuracy of the funding opportunity name and number. This will be pre-populated from the opportunity package. This field is required.

#### **1.2 Program Code (Field 2 on the Form)**

*\* Program Code Name* – Enter the name of the program to which you are applying exactly as instructed in the full announcement. This field is required.

*\* Program Code* – Enter the program code to which you are applying exactly as instructed in the full announcement. This code is used to route proposals within the agency. This field is required.

#### **1.3 Type of Applicant (Field 3 on the Form)**

From the drop-down list, choose the appropriate applicant type code. This field is required.

#### **1.4 Applicant Type Codes (Field 4 on the form)**

Select one of the listed options if it is applicable to the legal applicant of the application.

#### **1.5 Supplemental Applicant Types (Field 5 on the Form)**

Select any of the listed options that are applicable to the legal applicant of the application.

#### **1.6 HHS Account Information (Field 6 on the Form)**

### *Does the legal applicant have a Department of Health and Human Services' Payment Management System (DHHS-PMS) Payee Identification Number (PIN) for CSREES awards?* This field is required. Check yes or

no.

- *Yes*
- *No*

If yes, *what is the DHHS-PMS PIN to be used in the event of an award?* – Enter the PIN to be used in the event of an award.

#### **1.7 Key Words (Field 7 on the Form)**

Enter the most relevant words to describe the proposed project. This field is required.

#### **1.8 Conflict of Interest List (Field 8 on the Form)**

**Attach a conflict of interest (COI) list for each senior/key person included in the R&R Senior/Key Person Profile.** Prepare the (COI) list(s) following the instructions and format below. The lists should be submitted as a single attachment. **See Part III section 3.1 of this Guide for CSREES attachment specifications.** 

INSTRUCTIONS: For each senior/key person, list alphabetically by last name (and with last name first), the full names of individuals in the following categories and mark each category which applies with an "x".

- All thesis or postdoctoral advisees/advisors
- All co-authors on publications within the past three years, including pending publications and submissions
- All collaborators on projects within the past three years, including current and planned collaborations
- All persons in your field with whom you have had a consulting/financial arrangement/other conflict-of-interest in the past three years including receiving compensation of any type (e.g., money, goods or services).

Note: Other individuals working in the applicant's specific area are not in conflict of interest with the applicant unless those individuals fall within one of the listed categories. The program contact must be informed of any additional conflicts of interest that arise after the application is submitted.

#### **CONFLICT OF INTEREST LIST**

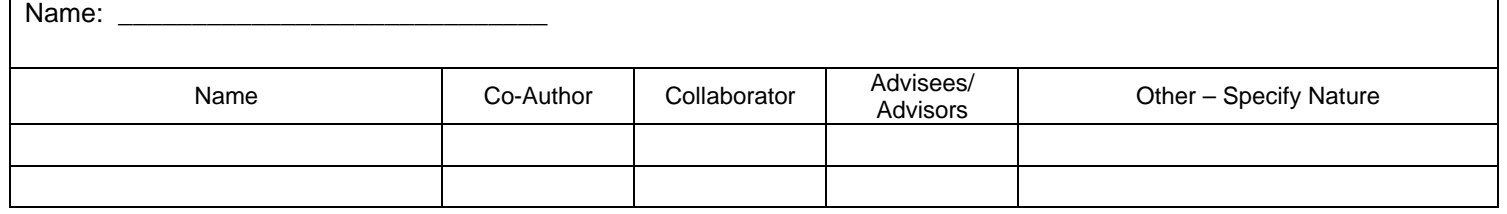

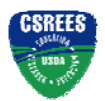

# **2. NRI Proposal Type Form**

This form is only for use by applicants submitting to the CSREES National Research Initiative Competitive Grants Program (NRI). Part II, C. Project Types, of the current fiscal year NRI RFA describes the eligibility for the project types used in this form. **Applicants are to review Part II, C. prior to completing this form.**

Only check the boxes that apply to the type of proposal being submitted to CSREES.

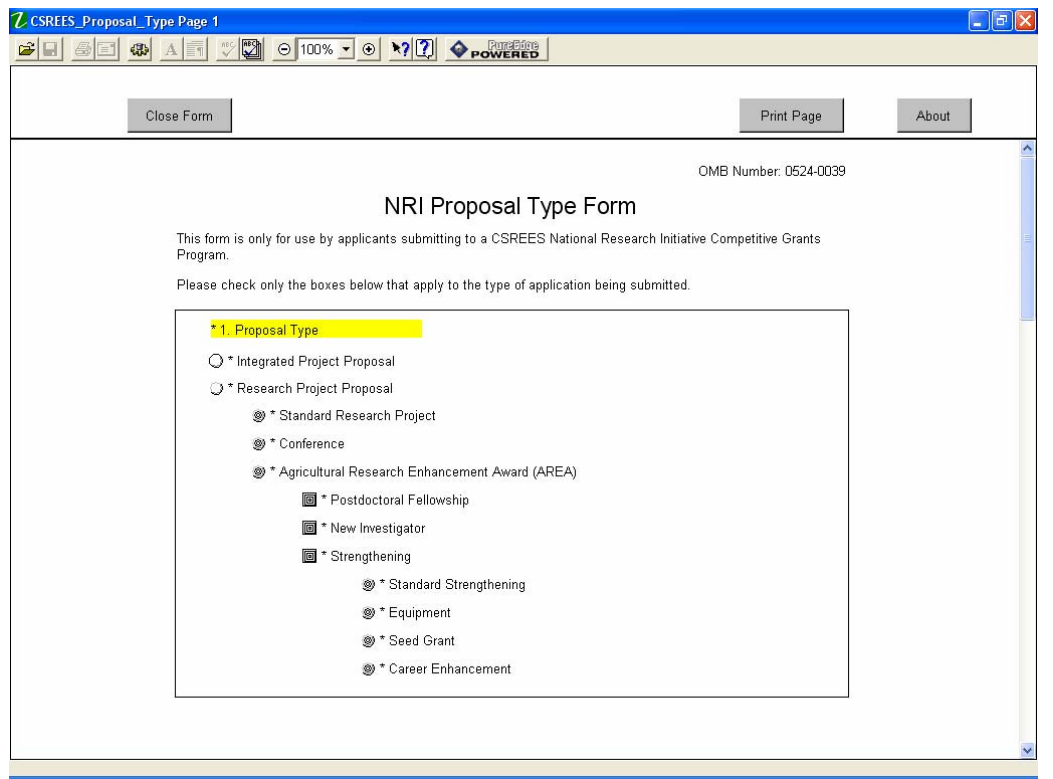

#### **2.1 Integrated Project Proposal**

If the project involves any combination of research, education, and extension activities, with the provision that the project include at least two of the three stated components, then check "Integrated Project Proposal."

#### **2.2 Research Project Proposal**

If the project is to involve fundamental or mission-linked research that is conducted by individual investigator(s) within the same discipline or multidisciplinary teams, as appropriate, check "Research Project Proposal."

Select one of the three types of Research Project Proposals: Standard Research Project, Conference, or Agricultural Research Enhancement Award.

- Standard Research Project is one that is for fundamental or mission-linked research that is conducted by individual investigator(s) within the same discipline or multidisciplinary teams.
- Conference is a project that is for scientific meetings that bring together scientists to identify research needs, update information, or advance an area of research that is recognized as integral parts of research efforts.

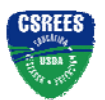

- Agricultural Research Enhancement Award (AREA) are awards that are designed to help institutions develop competitive research programs and to attract new scientists into careers in high-priority areas of national need in agriculture, food, and environmental sciences.²

If the type of Research Project Proposal is an Agricultural Research Enhancement Award (AREA), select the descriptor(s) that best fit the application: Postdoctoral Fellowship, New Investigator, and/or Strengthening.

- Postdoctoral Fellowship is for individuals who have recently received or will soon receive their doctoral degree.
- New Investigator is one who is beginning his/her research career, does not have an extensive research publication record, has less than five years postgraduate, career-track research experience, and has not received competitively awarded Federal research funds beyond pre- or postdoctoral research awards.²
- Strengthening category consists of four categories: Standard Strengthening, Equipment, Seed Grant, and Career Enhancement.

If the Area Research Enhancement Award (AREA) is a New Investigator and a Strengthening then the AREA category, Standard Strengthening, should be completed.

If the Area Research Enhancement Award (AREA) is a Strengthening, then check whether the application is a Standard Strengthening, Equipment, Seed Grant, or Career Enhancement.

- Standard Strengthening is a project that provides an opportunity for faculty to enhance their research capabilities by funding sabbatical leaves.²
- Equipment is a request for funds that will be designated for equipment to strengthen the research capacity of the institution.²
- Seed Grant is a request for funds to enable investigators to collect preliminary data in preparation for applying for a Standard Research Grant.²
- Career Enhancement is a request for funds to provide an opportunity for faculty at institutions meeting specific criteria to enhance their research capabilities by funding sabbatical leave.<sup>2</sup>

²See full request for applications for further information.

# **3. Application Modification Form**

At this time, this form may not be used with an application to a **COMPETITIVE** program.

This form is only to be completed when an applicant responding to a NON-COMPETITIVE program must modify an application that was submitted through Grants.gov. A modification may only be submitted if requested by CSREES. When a request is accepted, the proposed files or revisions to application attributes will immediately replace the existing files and become part of the official application.

If an applicant wishes to submit a modification that has *not* been requested by CSREES, the applicant should contact the appropriate program contact prior to submitting the modification. Unsolicited modifications may or may not be accepted by CSREES.

To submit a modification, the modified application should be organized in accordance with instructions in the applicable full funding opportunity RFA. Additional instructions include the following:

#### **3.1 Application for Federal Assistance, Form SF-424 (R&R)**

Two items on the Application for Federal Assistance must be completed as follows:

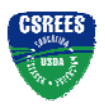

a) Federal (Block 4.). Enter the proposal number assigned by CSREES. This number was provided to you in the CSREES e-mail confirmation of original application receipt.

b) Type of Application (Block 8.). Check "Revision" and enter "Modification" under "Other."

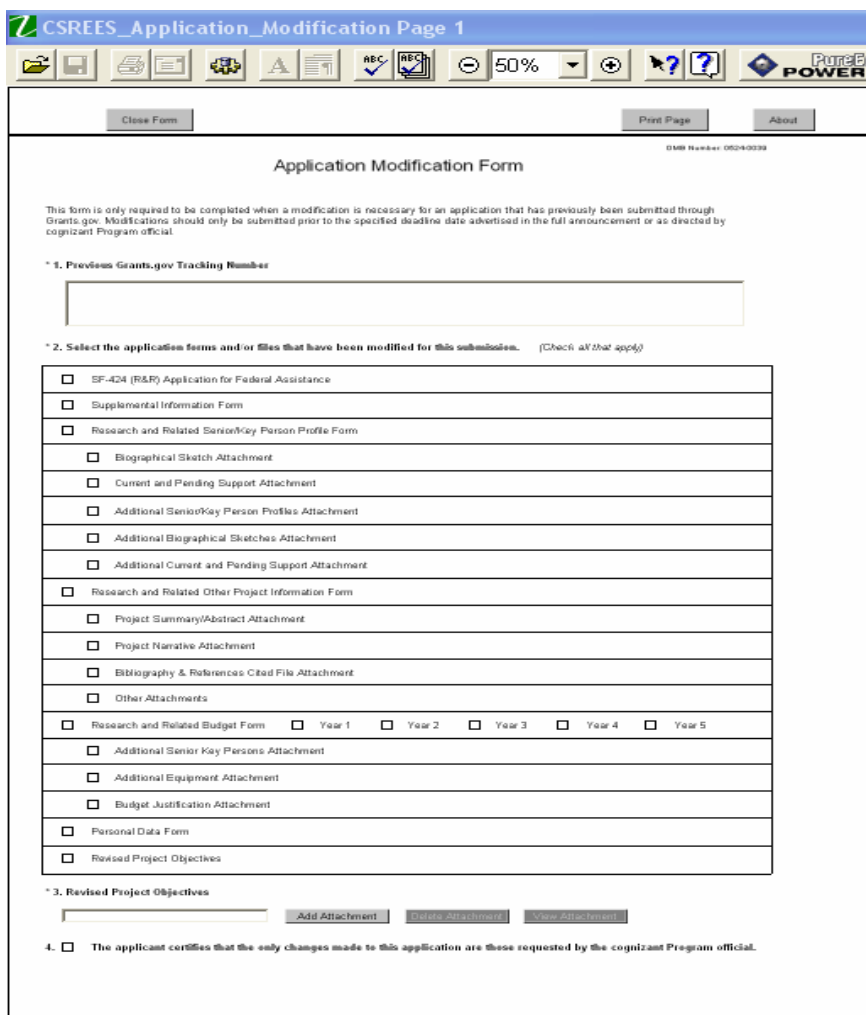

#### **3.2 Previous Grants.gov Tracking Number**

Enter the most recent Grants.gov Tracking Number for the application. This number is provided in the Confirmation that Grants.gov provides following the submission of the application as well as the two Grants.gov confirmation e-mails that are subsequently sent by Grants.gov, the first confirming Grants.gov receipt of the application and the second being Grants.gov validation status.

#### **3.3 Select the application forms and/or files that have been modified for this submission.**

The form contains a listing of sections within an application. The section(s) being modified should be checked accordingly. Only the section(s) that has been checked will be considered updated information.

#### **3.4 Revised Project Objectives**

**Cooperative State Research, Education, and Extension Service, USDA** Grants.Gov Application Guide *A Guide for Preparation and Submission of CSREES Applications via Grants.gov* September 7, 2006

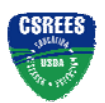

#### **CSREES-Specific Forms and Instructions**

If the box, "Revised Project Objectives," in item 2. of the form is checked, attach a file of the revised objectives. To attach Revised Project Objectives, click "Add Attachment". **See Part III section 3.1 of this Guide for CSREES attachment specifications.**

#### **3.5 The applicant certifies that the only changes made to this application are those requested by the cognizant Program official.**

Check to provide the required assurance.

# **VII. ADMINISTRATION OF AWARDS**

 Information regarding the administration of CSREES awards, including relevant award conditions, is contained on the CSREES web site: http://www.csrees.usda.gov/business/business.html.